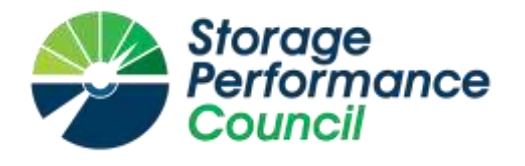

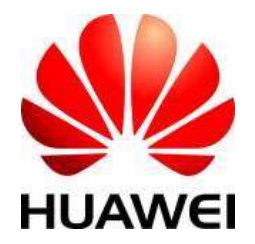

# **SPC BENCHMARK 1™**

# **FULL DISCLOSURE REPORT**

# **HUAWEI TECHNOLOGIES CO., LTD HUAWEI OCEANSTOR 18800F V5**

**SPC-1 V3.6**

**SUBMISSION IDENTIFIER: A31012**

**SUBMITTED FOR REVIEW: MARCH 7, 2018**

### **First Edition – March 2018**

THE INFORMATION CONTAINED IN THIS DOCUMENT IS DISTRIBUTED ON AN AS IS BASIS WITHOUT ANY WARRANTY EITHER EXPRESS OR IMPLIED. The use of this information or the implementation of any of these techniques is the customer's responsibility and depends on the customer's ability to evaluate and integrate them into the customer's operational environment. While each item has been reviewed by Huawei. for accuracy in a specific situation, there is no guarantee that the same or similar results will be obtained elsewhere. Customers attempting to adapt these techniques to their own environment do so at their own risk.

This publication was produced in the United States. Huawei may not offer the products, services, or features discussed in this document in other countries, and the information is subject to change with notice. Consult your local Huawei representative for information on products and services available in your area.

© Copyright Huawei 2018. All rights reserved.

Permission is hereby granted to publicly disclose and reproduce this document, in whole or in part, provided the copyright notice as printed above is set forth in full text on the title page of each item reproduced.

### **Trademarks**

SPC Benchmark 1, SPC-1, SPC-1 IOPS, SPC-1 LRT and SPC-1 Price-Performance are trademarks of the Storage Performance Council.

Huawei, the Huawei logo, FusionServer™ and OceanStor are trademarks or registered trademarks of Huawei in the United States and other countries. All other brands, trademarks, and product names are the property of their respective owners.

### **Benchmark Specification and Glossary**

The official SPC Benchmark 1™ (SPC-1™) specification is available on the website of the Storage Performance Council (SPC) at [www.storageperformance.org.](http://www.storageperformance.org/)

The SPC-1<sup>™</sup> specification contains a glossary of the SPC-1<sup>™</sup> terms used in this publication.

# **Table of Contents**

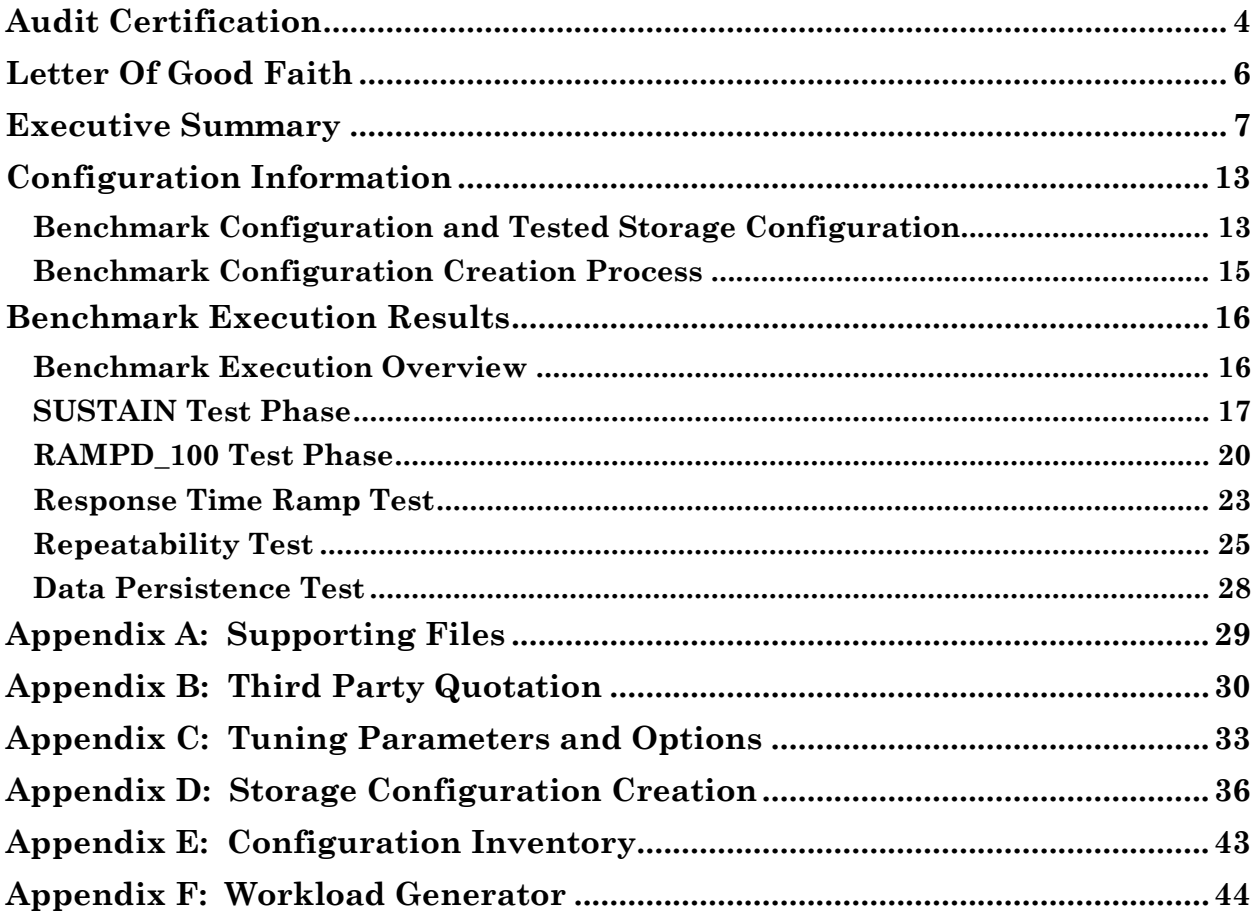

# <span id="page-3-0"></span>**AUDIT CERTIFICATION**

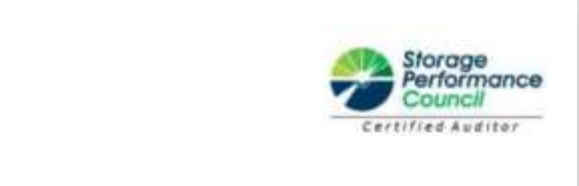

Zhong Xu Huawei Technologies Co., Ltd. Huawei Industrial Base, Bantian,

Longgang, Shenzhen city, Guangdong province, China

*InfoSizing* 

The Right Metric For Sizing IT

March 5, 2018

I verified the SPC Benchmark 1™ (SPC-1™ Revision3.6) test execution and performance results of the following Tested Storage Product:

#### HUAWEI OCEANSTOR 18800F V5

The results were:

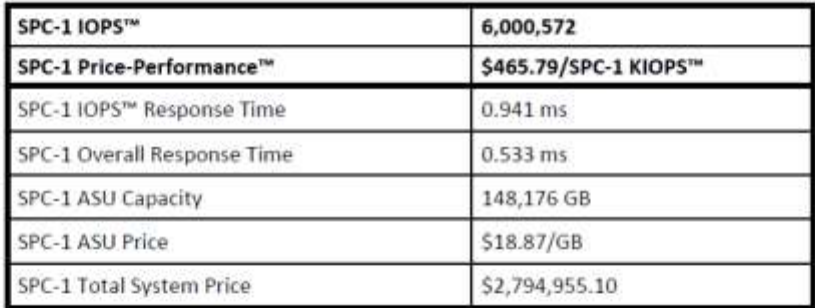

In my opinion, these performance results were produced in compliance with the SPC requirements for the benchmark.

The testing was executed using the SPC-1 Toolkit Version 3.0 Build d34fb3c. The audit process was conducted in accordance with the SPC Policies and met the requirements for the benchmark.

A Letter of Good Faith was issued by the Test Sponsor, stating the accuracy and completeness of the documentation and testing data provided in support of the audit of this result.

A Full Disclosure Report for this result was prepared by InfoSizing, reviewed and approved by the Test Sponsor, and can be found at www.storageperformance.org under the Submission Identifier A31012.

The independent audit process conducted by InfoSizing included the verifications of the following items:

20 KEEG LANE . MANITOU SPRINGS. CO 80829 . 719-473-7555 . WWW.SIZING.COM

Huawei OceanStor 18800F V5

SPC Benchmark 1™ V3.6 FULL DISCLOSURE REPORT Submission Identifier: A31012 Huawei Technologies Co., Ltd Submitted for Review: March 7, 2018

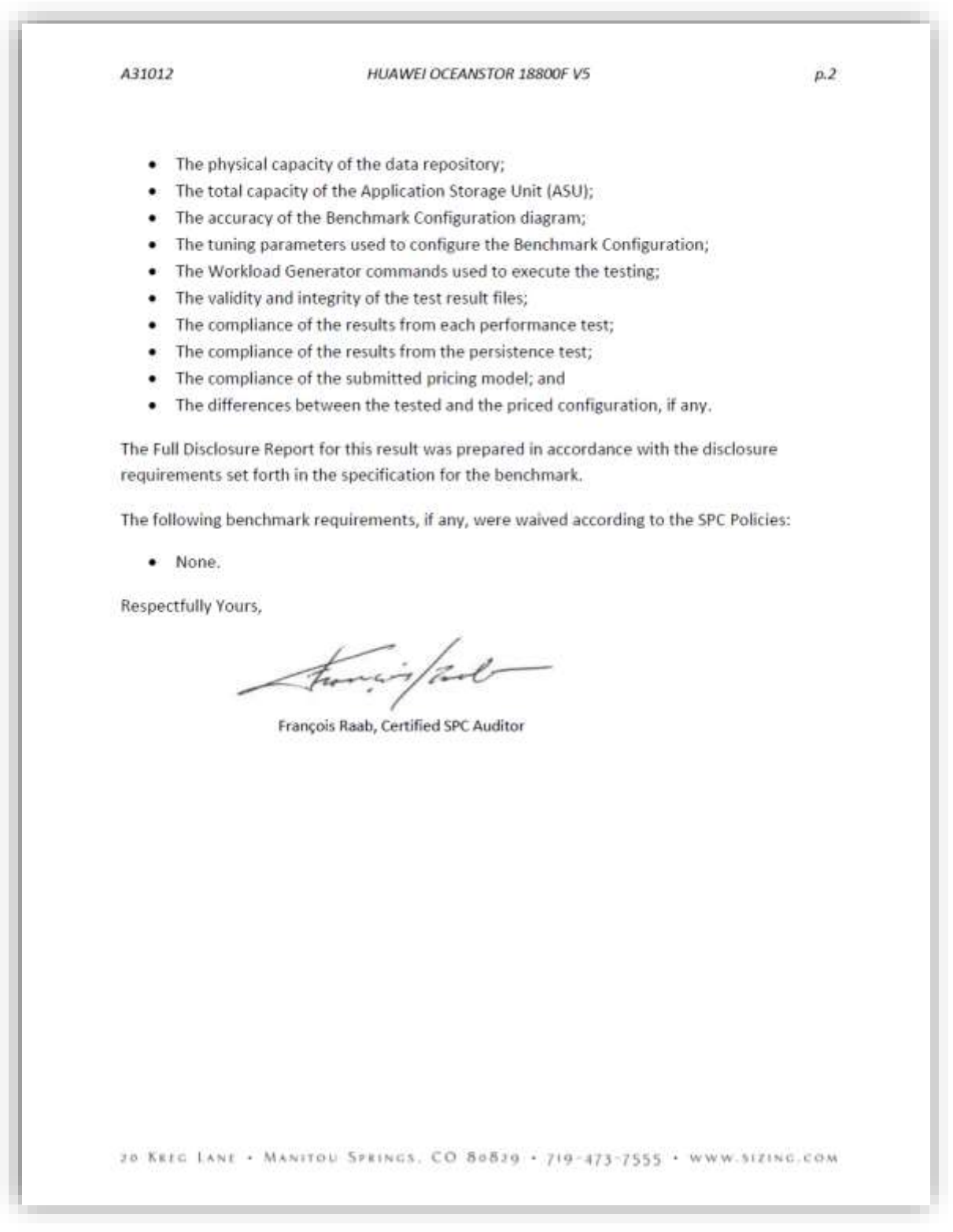

SPC Benchmark 1™ V3.6<br>Huawei Technologies Co., Ltd<br>Huawei OceanStor 18800F V5

 ${\large\bf FULL DISCLOSURE REPORT} {\large\bf Submission Identification}$ Submitted for Review: March 7, 2018

# <span id="page-5-0"></span>**LETTER OF GOOD FAITH**

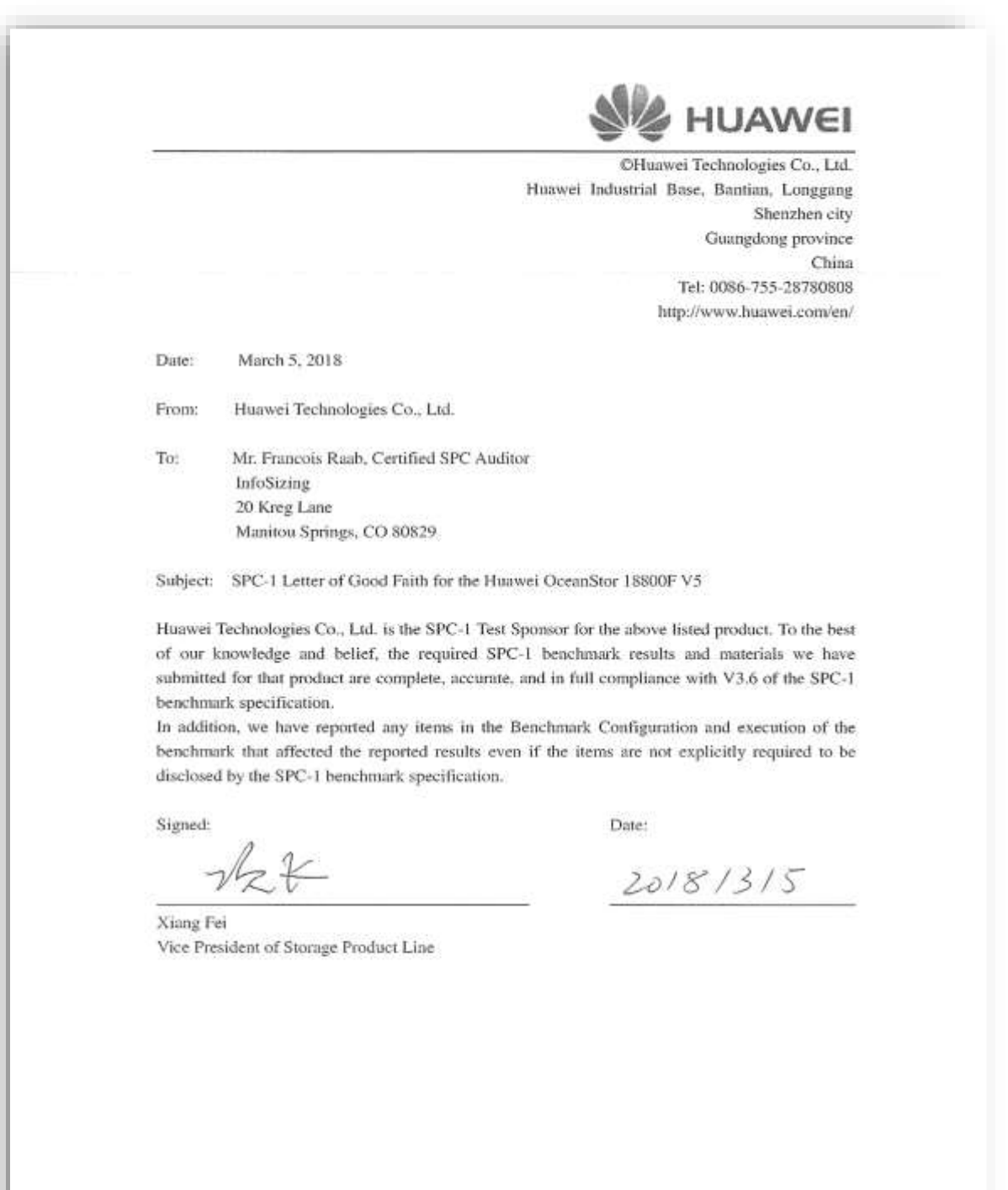

<span id="page-6-0"></span>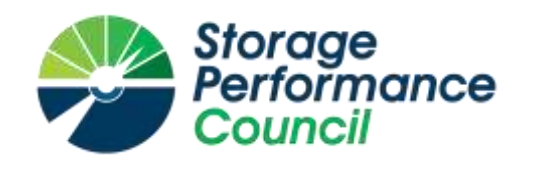

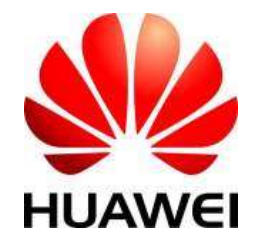

# **SPC BENCHMARK 1™**

# **EXECUTIVE SUMMARY**

# **HUAWEI TECHNOLOGIES CO., LTD HUAWEI OCEANSTOR 18800F V5**

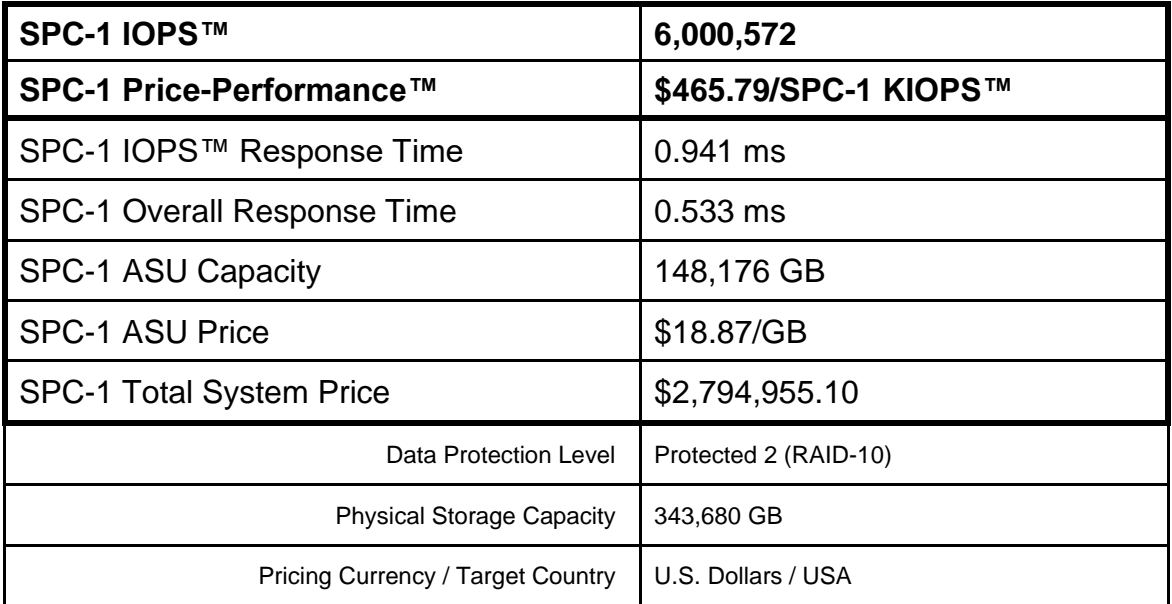

# **SPC-1 V3.6**

# **SUBMISSION IDENTIFIER: A31012 SUBMITTED FOR REVIEW: MARCH 7, 2018**

Huawei OceanStor 18800F V5

# **Benchmark Configuration Diagram**

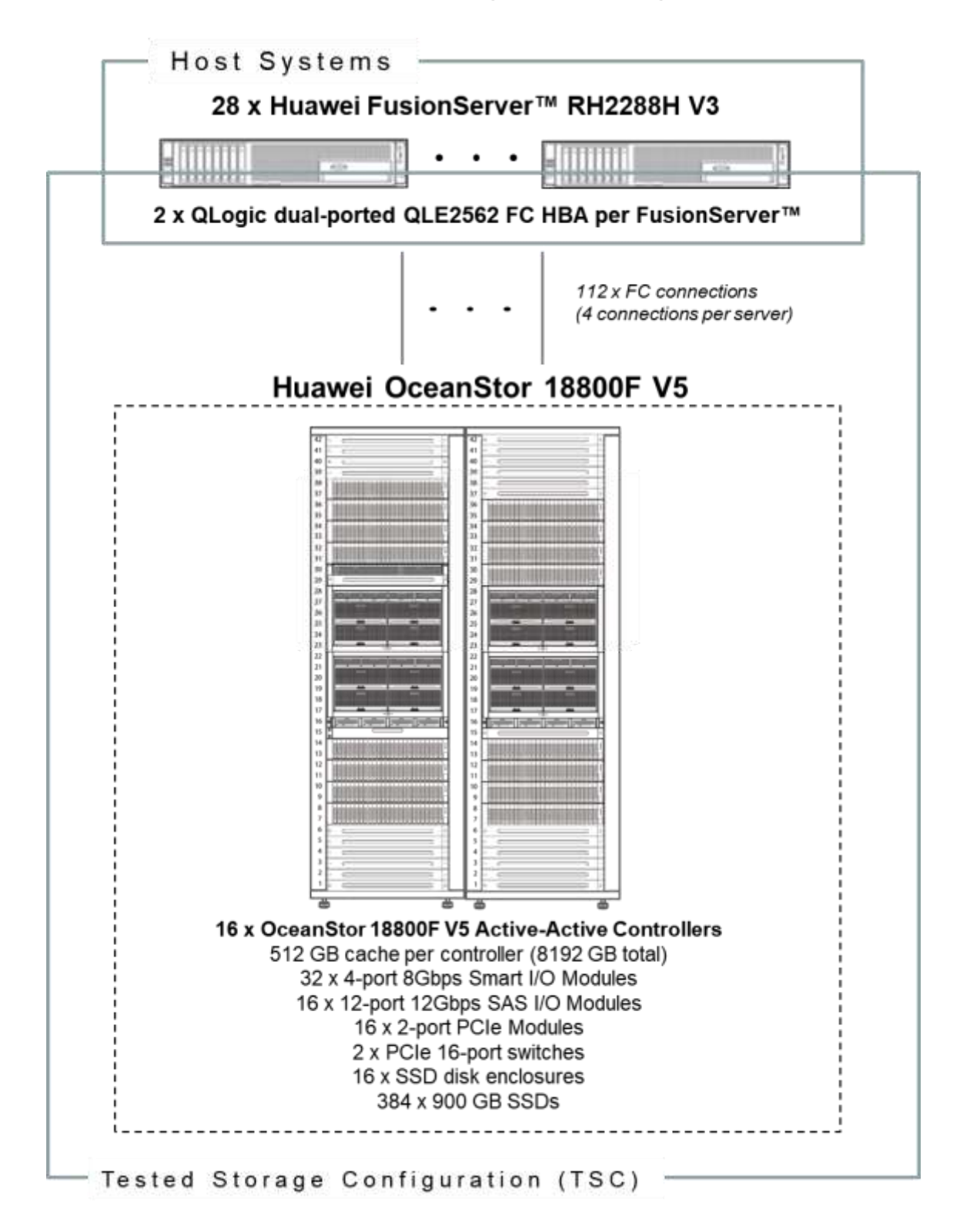

Huawei OceanStor 18800F V5

SPC Benchmark 1™ V3.6 FULL DISCLOSURE REPORT Submission Identifier: A31012 Huawei Technologies Co., Ltd Submitted for Review: March 7, 2018

# **Tested Storage Product Description**

Huawei's OceanStor 18500F/18800F V5 mission-critical all-flash storage systems are dedicated to providing the highest level of data services for enterprises' mission-critical businesses.

Innovative SmartMatrix™ 2.0 architecture, industry-leading scalability, flash-enabled performance, and hybrid-cloud-ready solution provide the optimal data services for enterprises.

The OceanStor 18500F/18800F V5 systems satisfy the storage requirements of largedatabase OLTP/OLAP and cloud computing, making it a perfect choice for the government, finance, telecommunications, and manufacturing sectors.

For more details, visit:

http://e.huawei.com/en/products/cloud-computing-dc/storage/unified-storage/18500f-18800f-v5

# **Priced Storage Configuration Components**

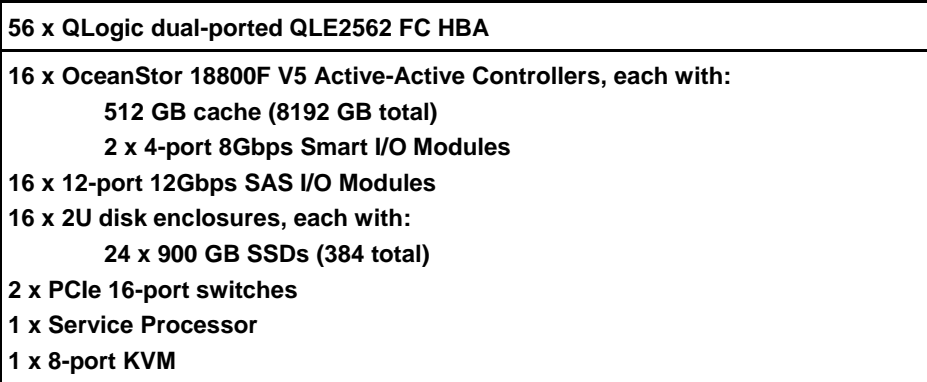

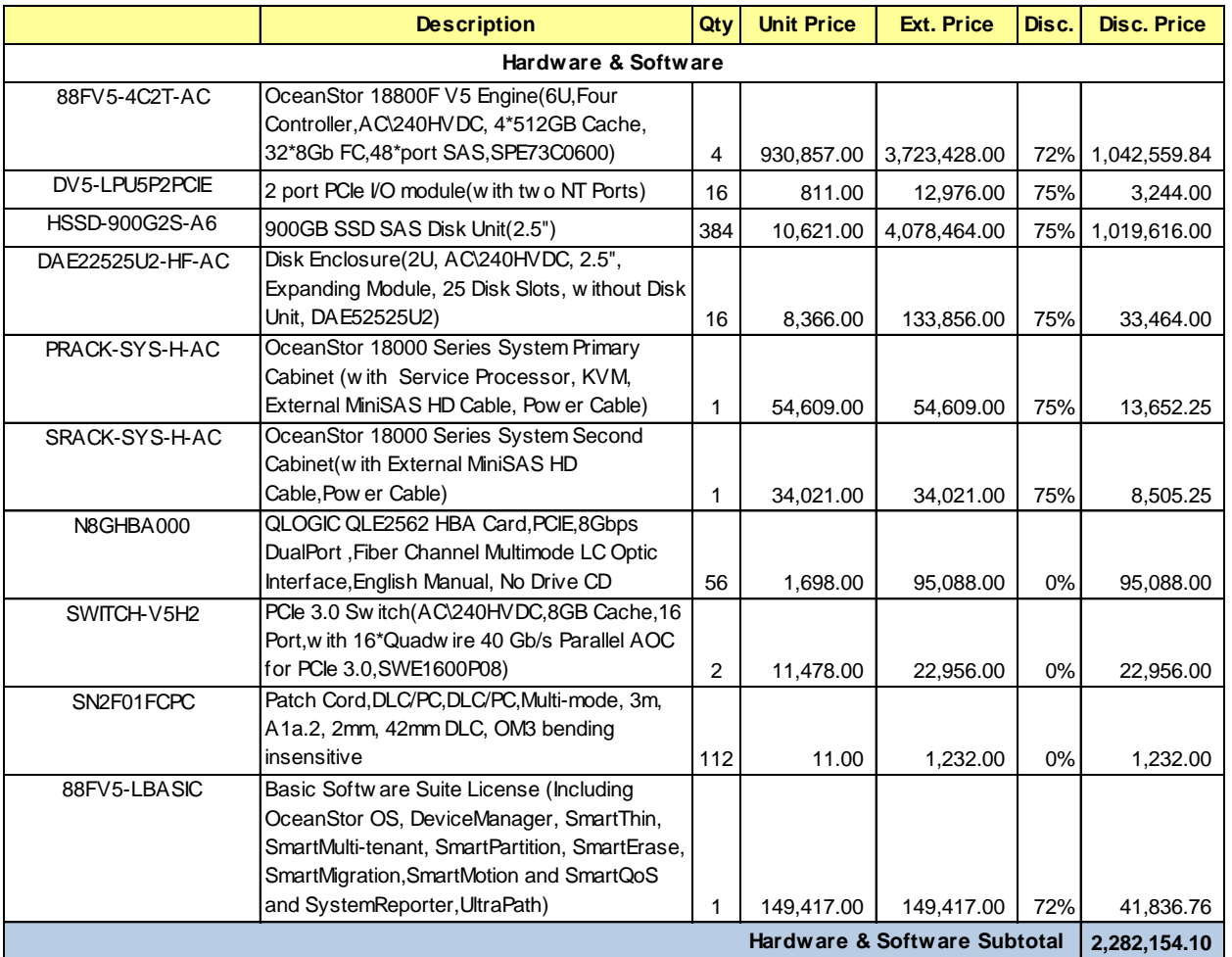

# **Storage Configuration Pricing**

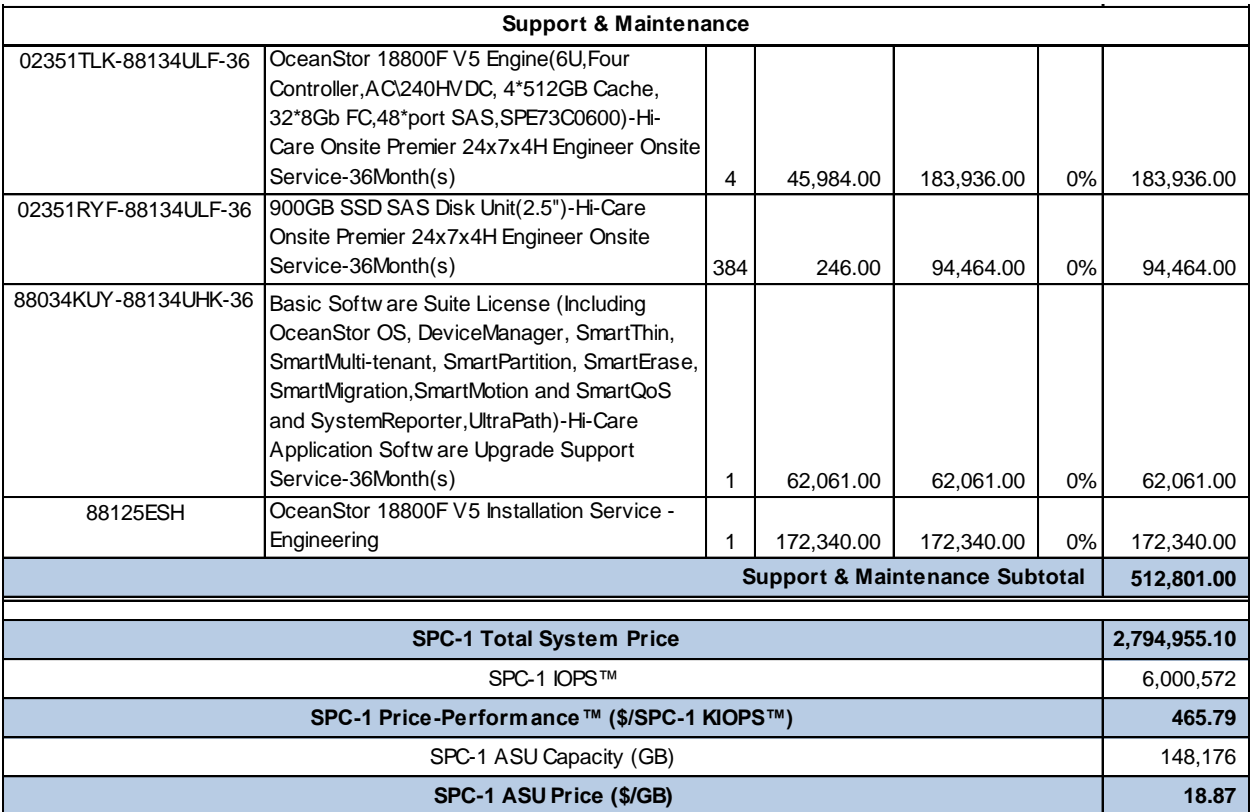

**Third-Party Reseller**: Huawei Technologies Co., Ltd. only sells its products to thirdparty resellers who, in turn, sell those products to U.S. customers. The above reflects the pricing quoted by one of those third-party resellers. See Appendix B of the Full Disclosure Report for a copy of the third-party reseller's quotation.

**Discount Details**: The discounts shown are based on the storage capacity purchased and are generally available.

**Warranty**: Hi-Care Premier On-Site Service include: 7x24 Technical Assistance Center Access. Access to all new software updates and Online Support. 24x7 with 4 hour On-site Hardware Replacement.

**Availability Date**: Currently available.

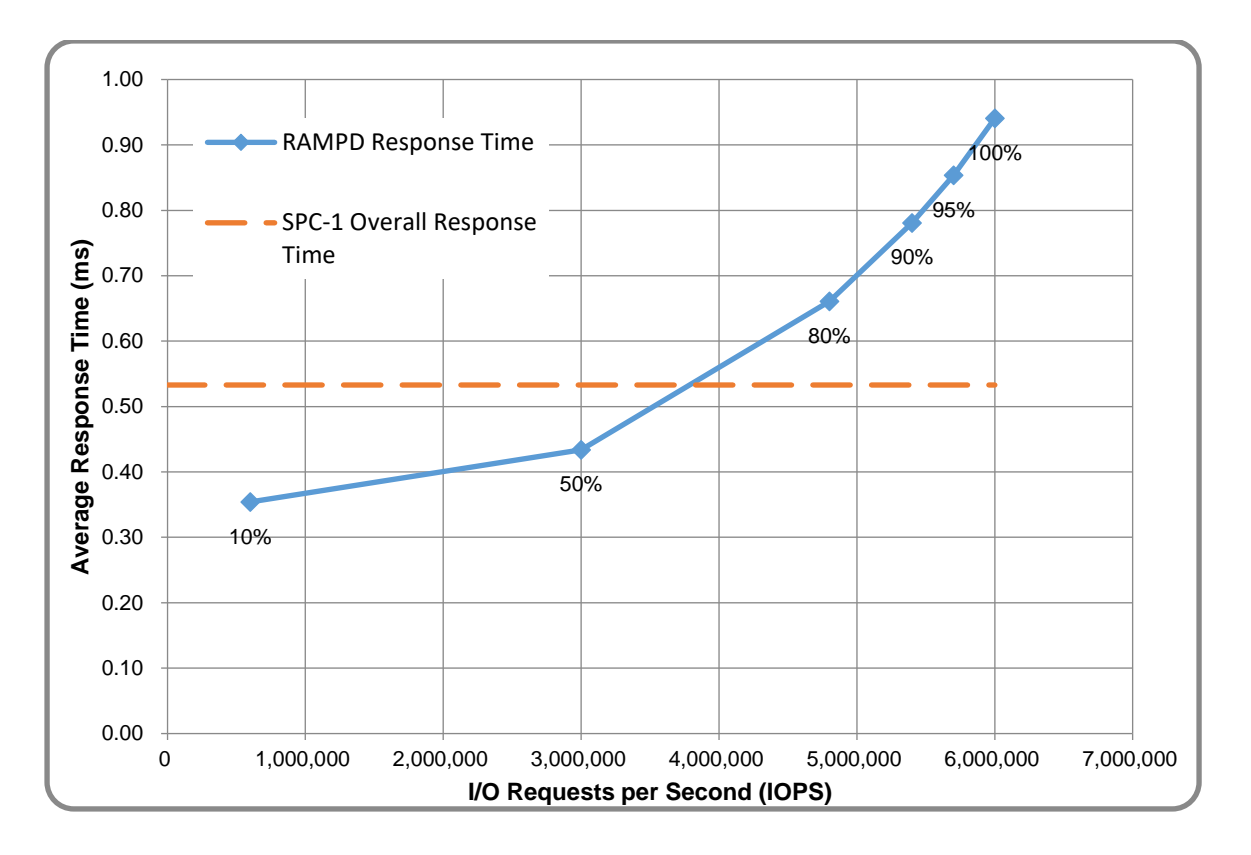

# **Response Time and Throughput Graph**

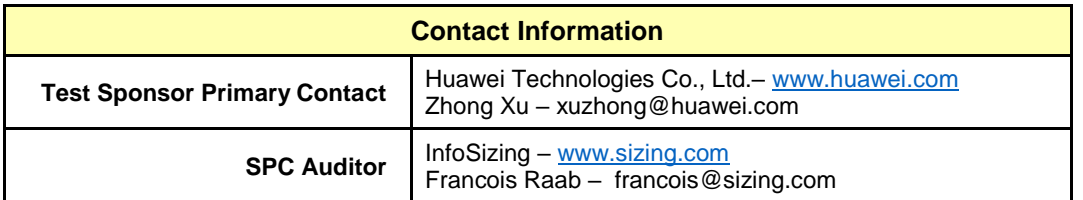

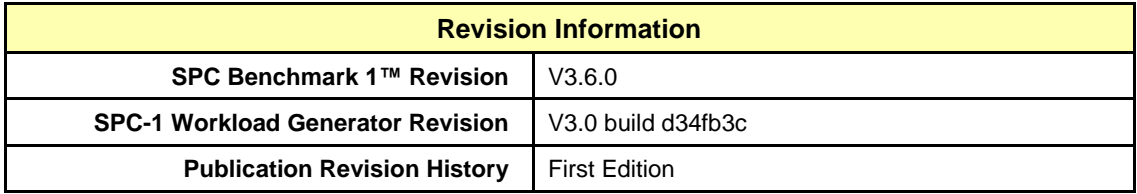

# <span id="page-12-0"></span>**CONFIGURATION INFORMATION**

# <span id="page-12-1"></span>**Benchmark Configuration and Tested Storage Configuration**

The following diagram illustrates the Benchmark Configuration (BC), including the Tested Storage Configuration (TSC) and the Host System(s).

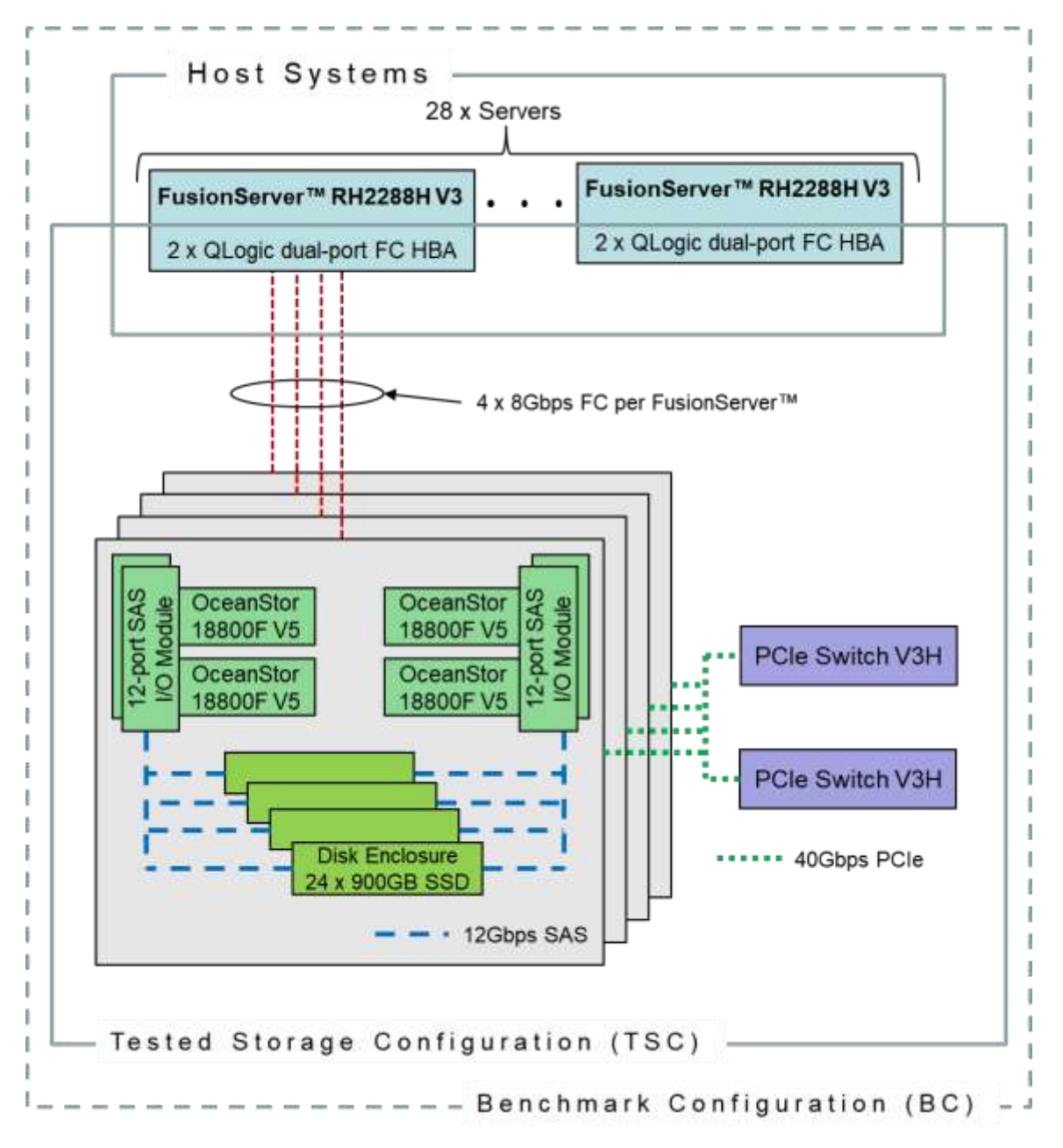

# **Storage Network Configuration**

The Tested Storage Configuration (TSC) involved an external storage subsystem made of 16 Huawei OceanStor 18800F V5, driven by 28 host systems (Huawei

Huawei OceanStor 18800F V5

FusionServer RH2288H V3). The OceanStor controllers were grouped in sets of four, forming four OceanStor Engines. Each FusionServer host system connected one-toone to each OceanStor Engine. That connection was established via a port from one of the two dual-port Fibre Chanel HBAs on the FusionServer; and a port from one of the eight 4-port Smart I/O Modules on the OceanStor Engine, leaving 4 of these ports inactive in each Engine. These Fibre Chanel paths operated at 8Gbps.

# **Host System and Tested Storage Configuration Components**

The following table lists the components of the Host System(s) and the Tested Storage Configuration (TSC).

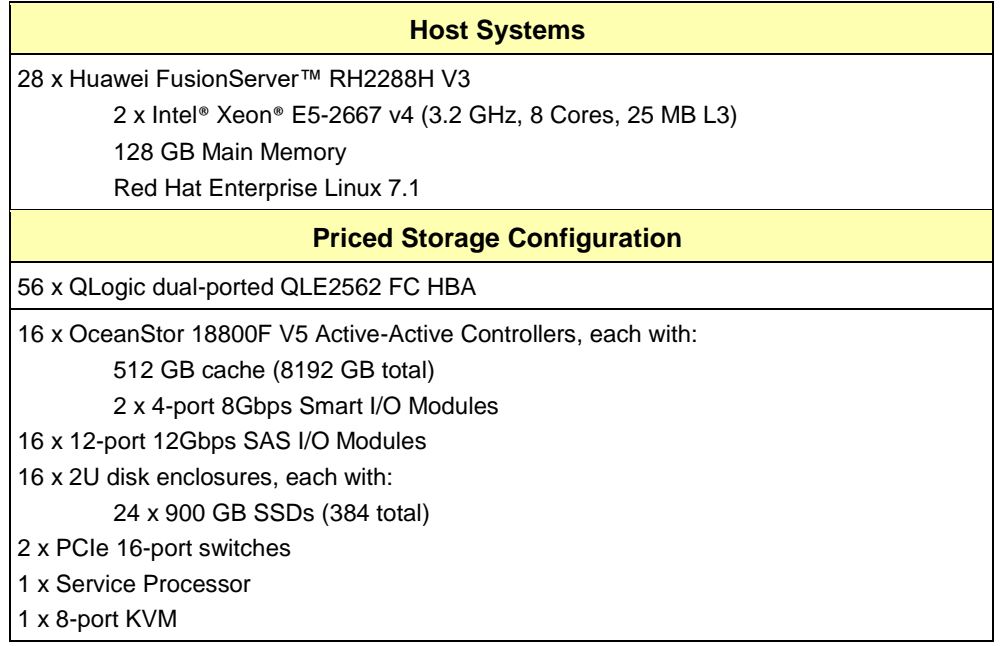

# **Differences Between Tested and Priced Storage Configurations**

There were no differences between the Tested Storage Configuration and the Priced Storage Configuration.

### **Component Changes in Revised Full Disclosure Report**

The following table outlines component changes that were made in revisions to this Full Disclosure Report.

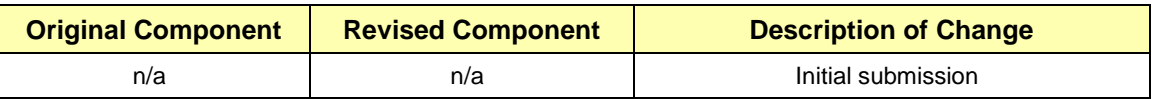

# <span id="page-14-0"></span>**Benchmark Configuration Creation Process**

### **Customer Tuning Parameters and Options**

All the customer tuning parameters and options that have been altered from their default values for this benchmark are included in Appendix C and in the Supporting Files (see Appendix A).

### **Tested Storage Configuration Creation**

A detailed description of how the logical representation of the TSC was created is included in Appendix D and in the Supporting Files (see Appendix A).

#### **Tested Storage Configuration Inventory**

An inventory of the components in the TSC, as seen by the Benchmark Configuration, is included in Appendix E and in the Supporting Files (see Appendix A).

#### **Workload Generator Storage Configuration**

The SPC-1 Workload Generator storage configuration commands and parameters used to invoke the execution of the tests are included in Appendix F and in the Supporting Files (see Appendix A).

#### **Logical Volume Capacity and ASU Mapping**

The following table details the capacity of each ASU and how they are mapped to logical volumes (LV).

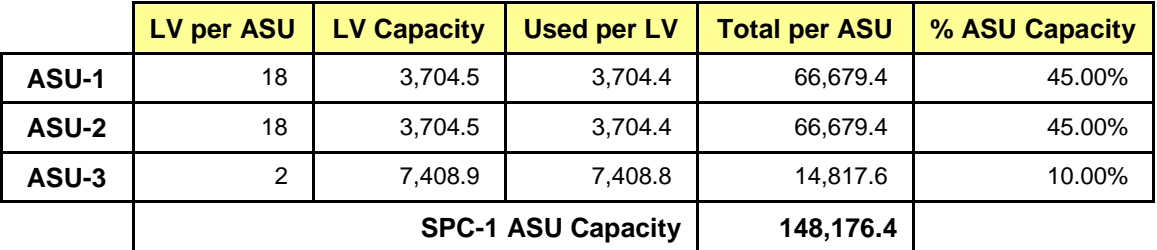

#### **Physical Storage Capacity and Utilization**

The following table details the Physical Capacity of the storage devices and the Physical Capacity Utilization (percentage of Total Physical Capacity used) in support of hosting the ASUs.

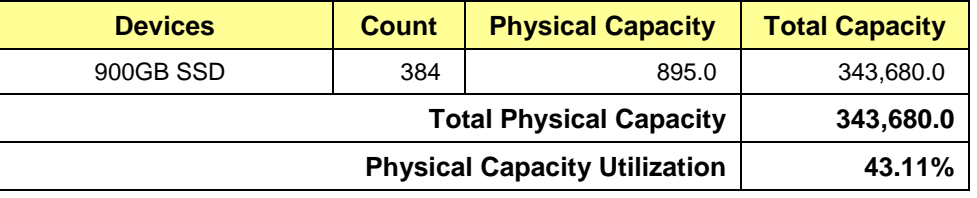

#### **Data Protection**

The data protection level used for all logical volumes was **Protected 2**, which was accomplished by configuring 16 pools of 24 drives into 16 RAID-10 arrays.

# <span id="page-15-0"></span>**BENCHMARK EXECUTION RESULTS**

This portion of the Full Disclosure Report documents the results of the various SPC-1 Tests, Test Phases, and Test Runs.

# <span id="page-15-1"></span>**Benchmark Execution Overview**

# **Workload Generator Input Parameters**

The SPC-1 Workload Generator commands and input parameters for the Test Phases are presented in the Supporting Files (see Appendix A).

# **Primary Metrics Test Phases**

The benchmark execution consists of the Primary Metrics Test Phases, including the Test Phases SUSTAIN, RAMPD\_100 to RAMPD\_10, RAMPU\_50 to RAMPU\_100, RAMP\_0, REPEAT\_1 and REPEAT\_2.

Each Test Phase starts with a transition period followed by a Measurement Interval.

# **Measurement Intervals by Test Phase Graph**

The following graph presents the average IOPS and the average Response Times measured over the Measurement Interval (MI) of each Test Phase.

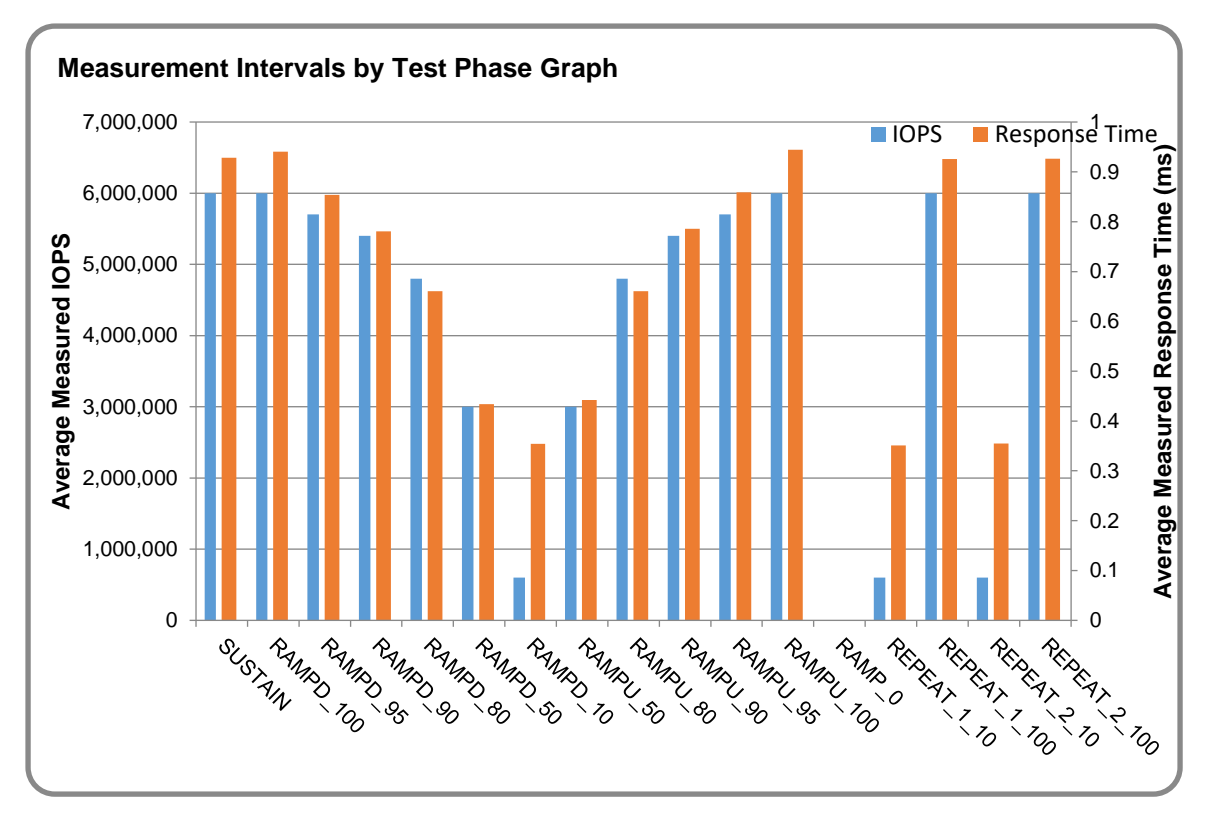

# **Exception and Waiver**

None.

Huawei OceanStor 18800F V5

SPC Benchmark 1™ V3.6 FULL DISCLOSURE REPORT Submission Identifier: A31012 Huawei Technologies Co., Ltd Submitted for Review: March 7, 2018

# <span id="page-16-0"></span>**SUSTAIN Test Phase**

### **SUSTAIN – Results File**

The results file generated during the execution of the SUSTAIN Test Phase is included in the Supporting Files (see Appendix A) as follows:

#### • **SPC1\_METRICS\_0\_Raw\_Results.xlsx**

#### **SUSTAIN – Execution Times**

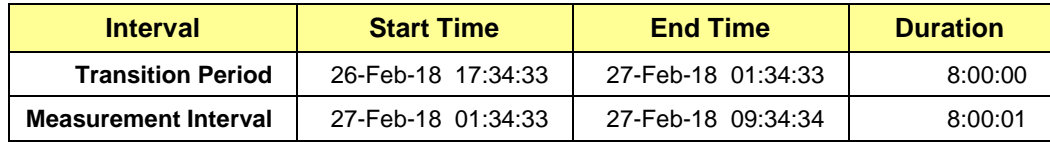

# **SUSTAIN – Throughput Graph**

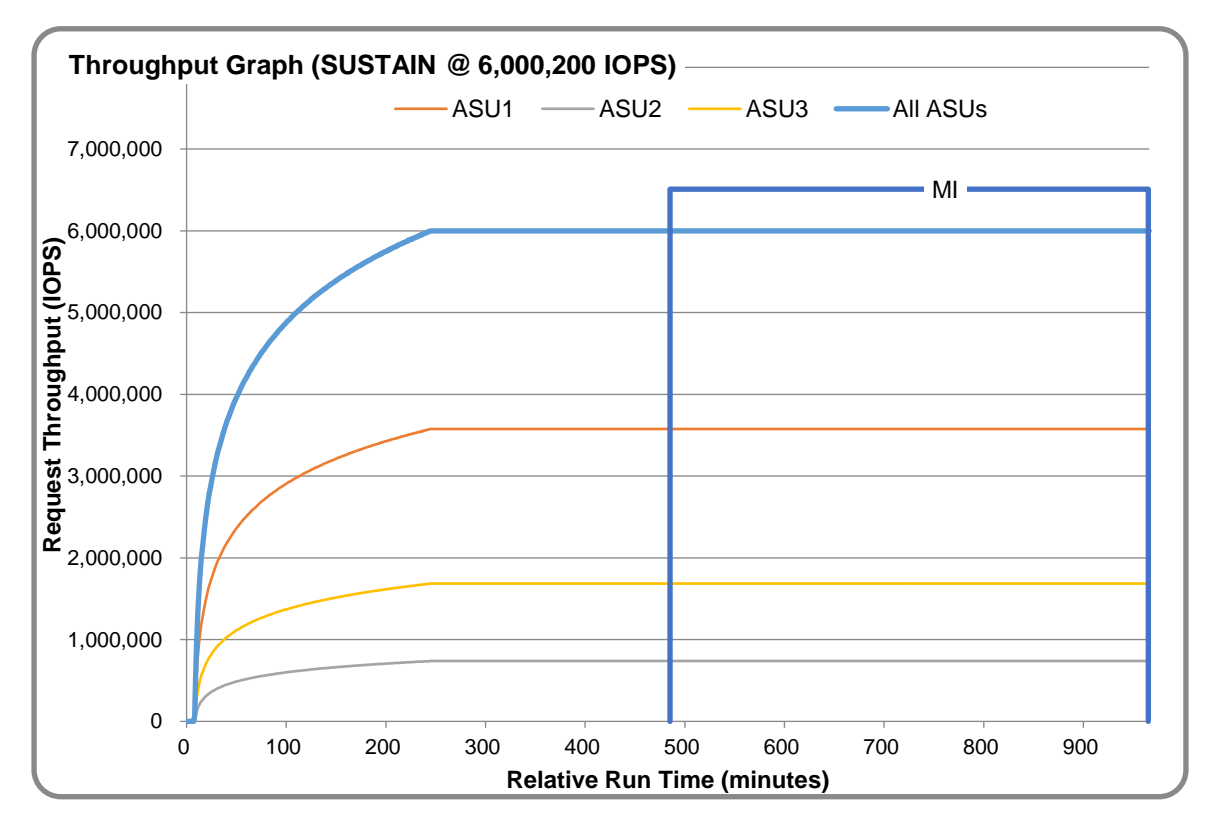

### **SUSTAIN – Response Time Graph**

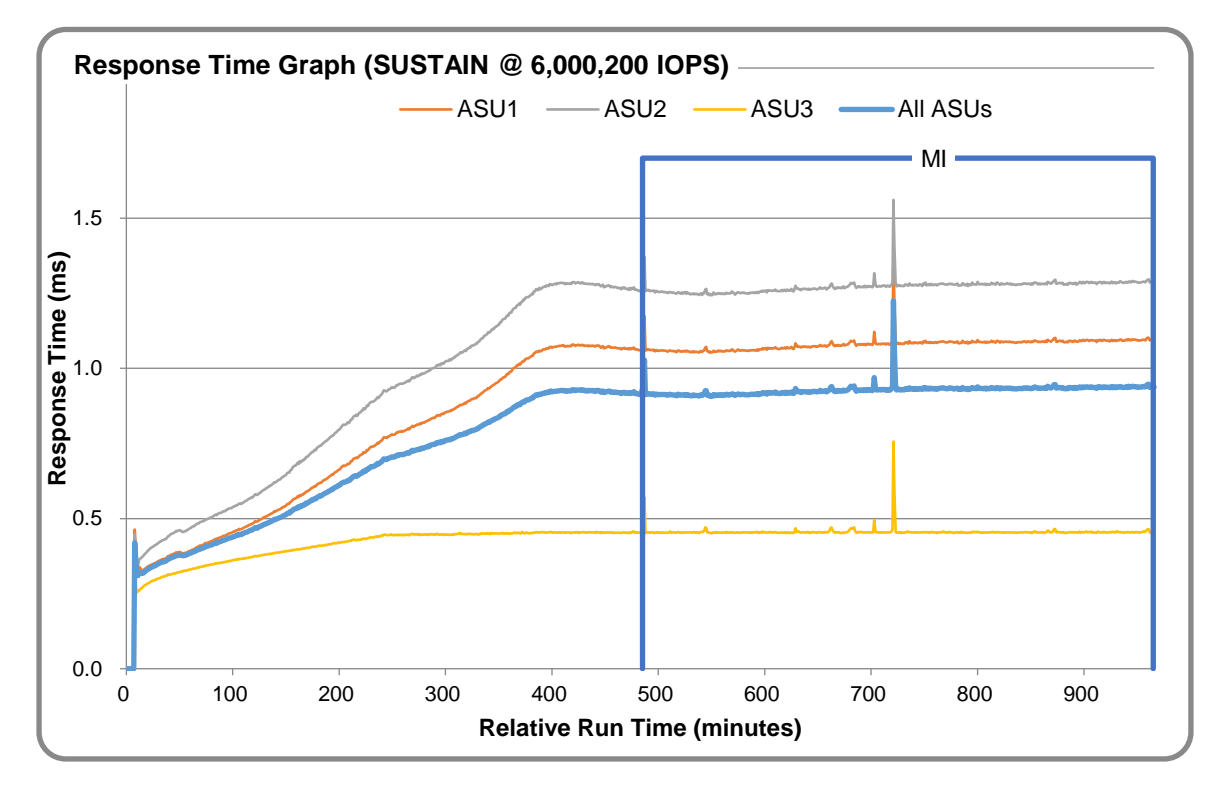

# **SUSTAIN – Data Rate Graph**

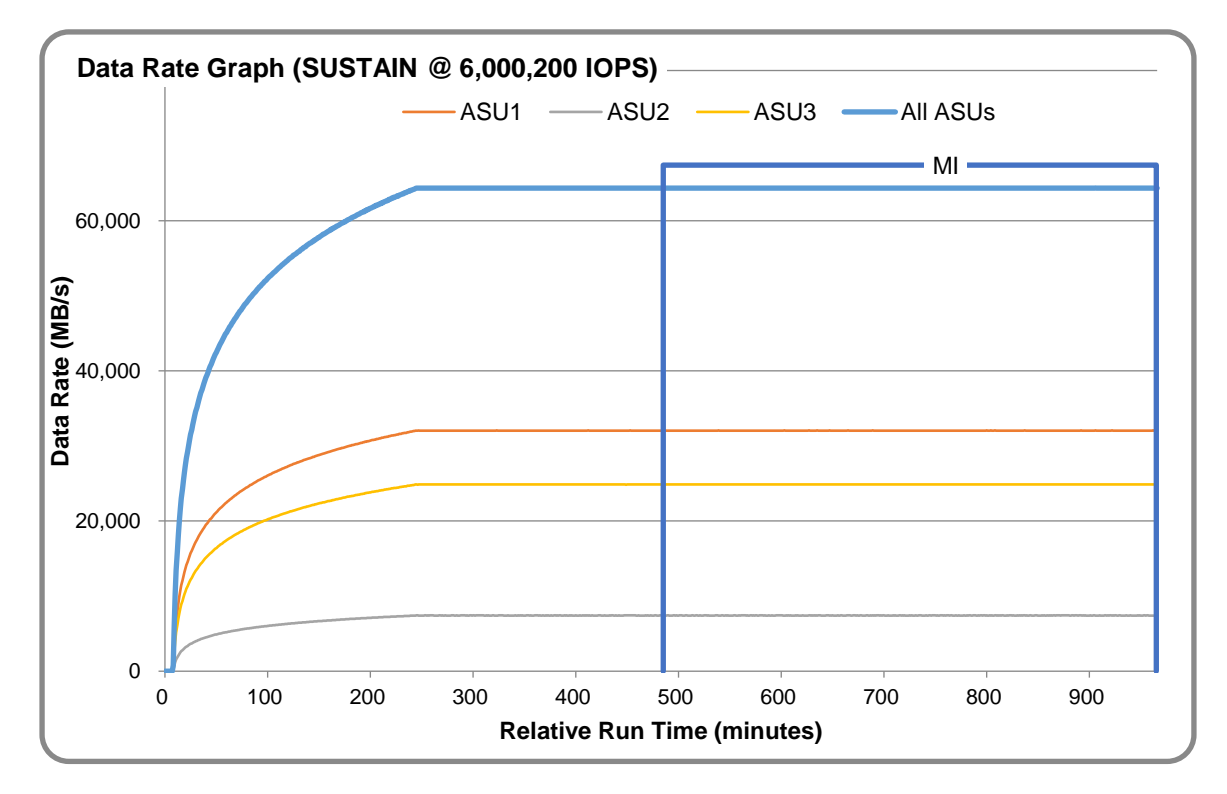

Huawei OceanStor 18800F V5

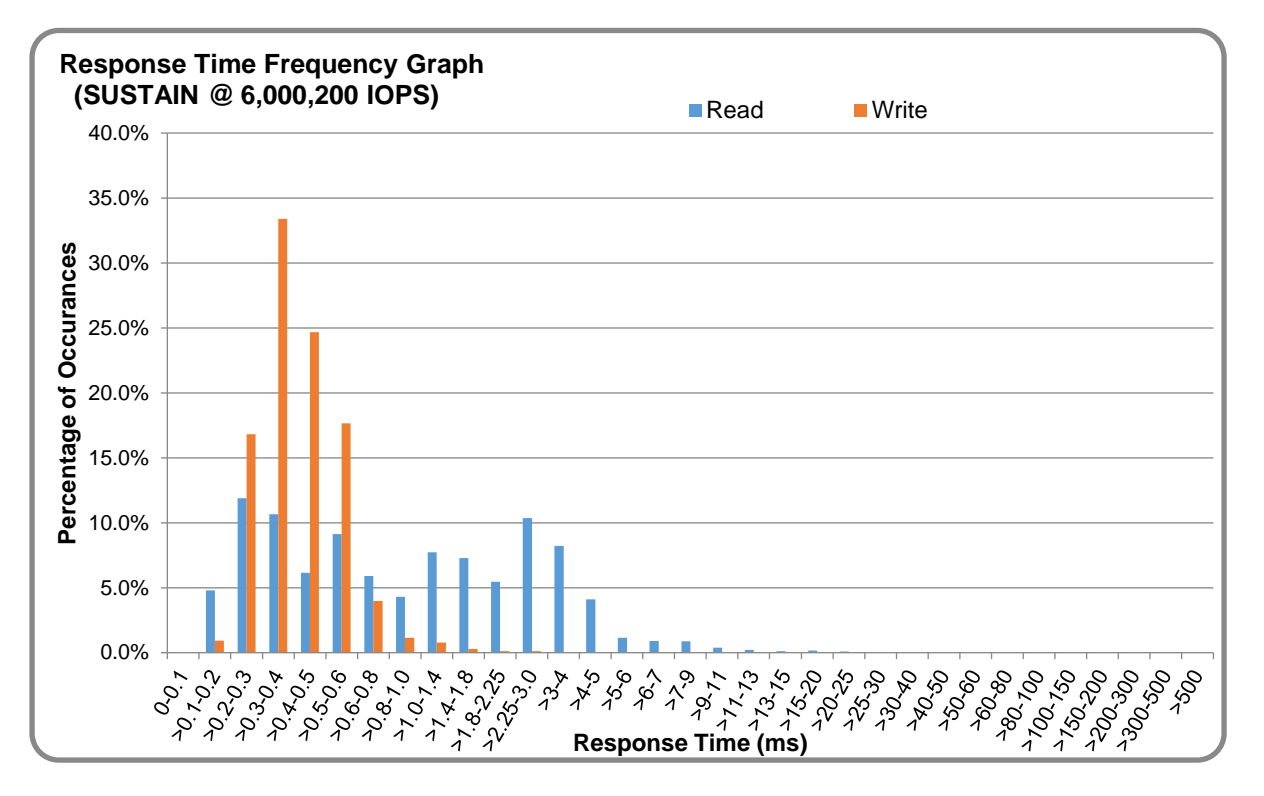

#### **SUSTAIN – Response Time Frequency Graph**

### **SUSTAIN – Intensity Multiplier**

The following table lists the targeted intensity multiplier (Defined), the measured intensity multiplier (Measured) for each I/O STREAM, its coefficient of variation (Variation) and the percentage of difference (Difference) between Target and Measured.

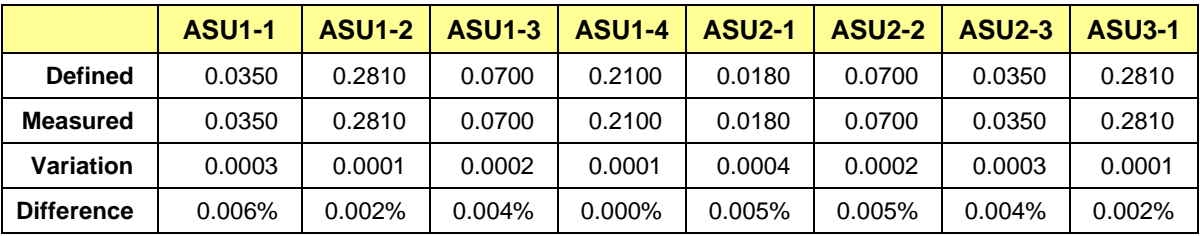

# <span id="page-19-0"></span>**RAMPD\_100 Test Phase**

### **RAMPD\_100 – Results File**

The results file generated during the execution of the RAMPD\_100 Test Phase is included in the Supporting Files (see Appendix A) as follows:

#### • **SPC1\_METRICS\_0\_Raw\_Results.xlsx**

#### **RAMPD\_100 – Execution Times**

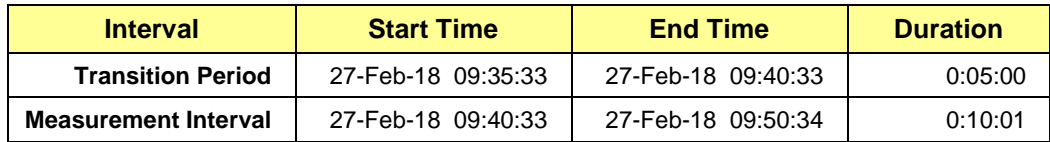

# **RAMPD\_100 – Throughput Graph**

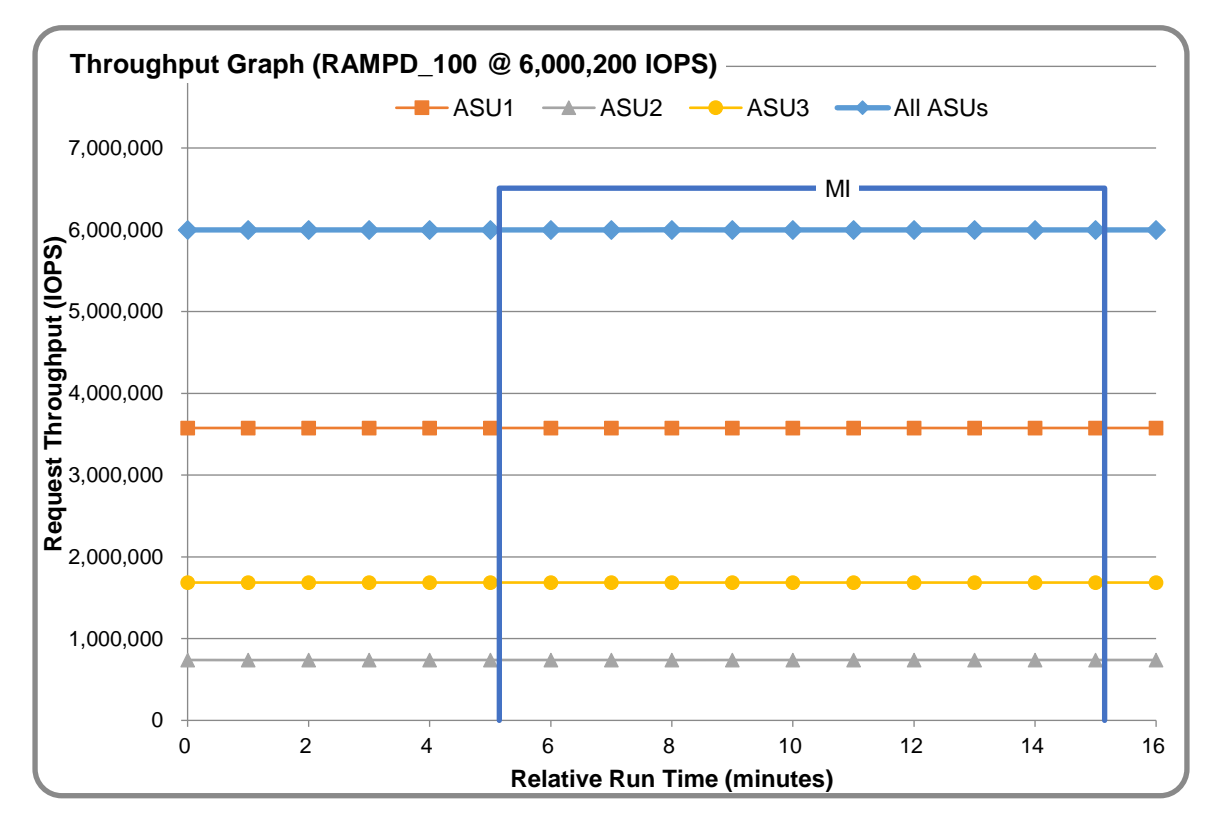

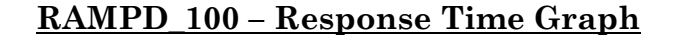

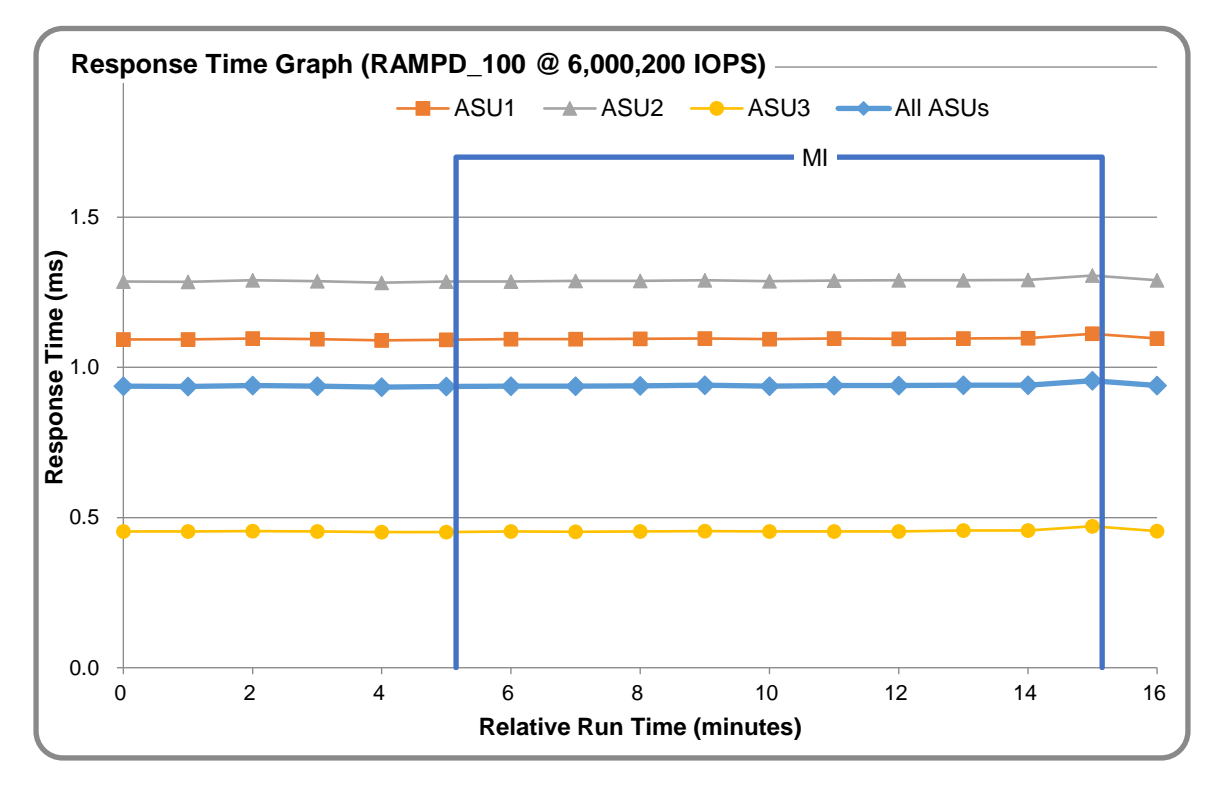

# **RAMPD\_100 – Data Rate Graph**

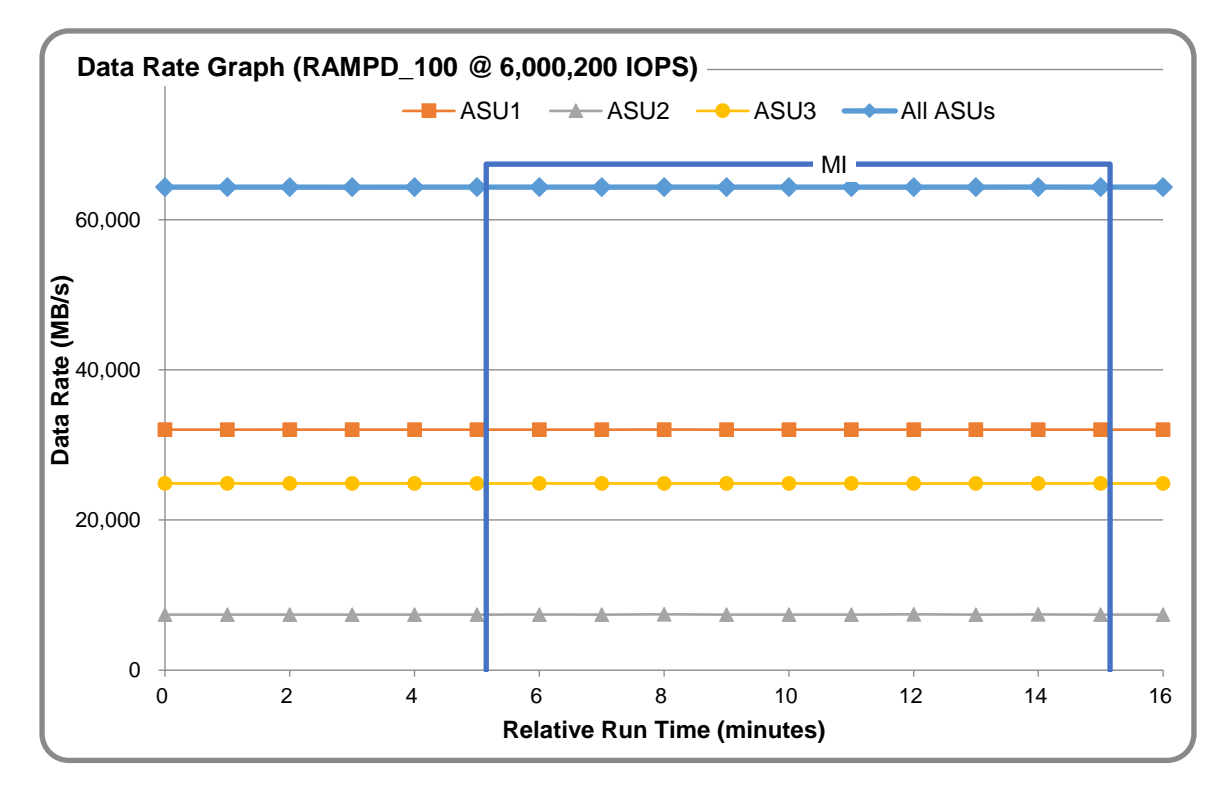

Huawei OceanStor 18800F V5

SPC Benchmark 1™ V3.6 FULL DISCLOSURE REPORT Submission Identifier: A31012 Huawei Technologies Co., Ltd Submitted for Review: March 7, 2018

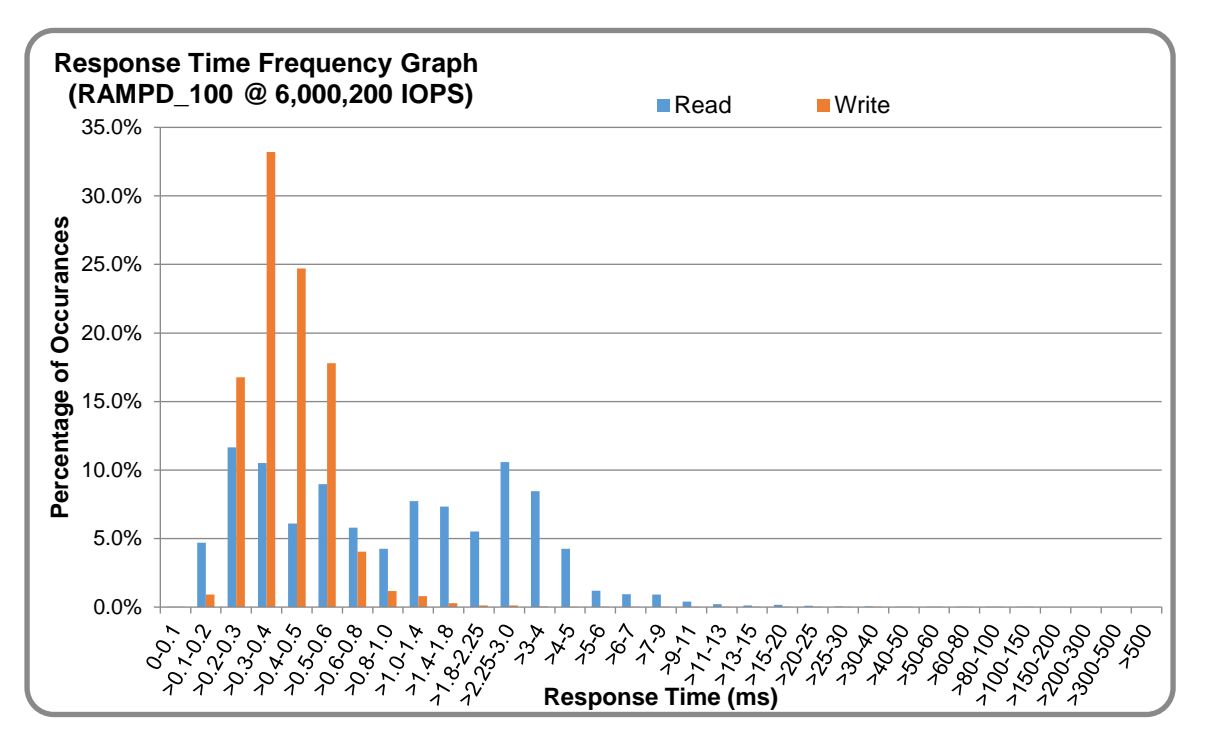

### **RAMPD\_100 – Response Time Frequency Graph**

#### **RAMPD\_100 – Intensity Multiplier**

The following table lists the targeted intensity multiplier (Defined), the measured intensity multiplier (Measured) for each I/O STREAM, its coefficient of variation (Variation) and the percentage of difference (Difference) between Target and Measured.

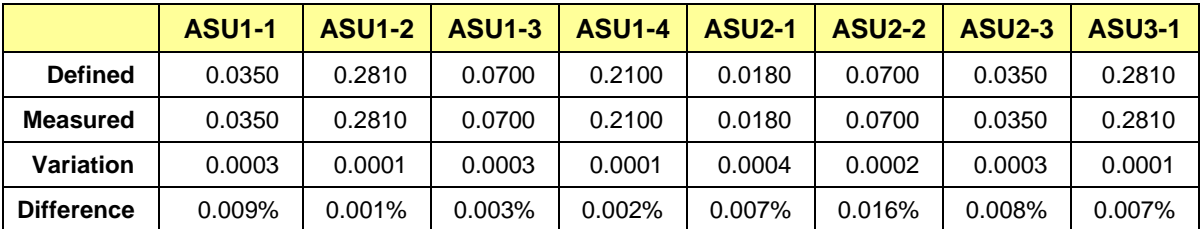

### **RAMPD\_100 – I/O Request Summary**

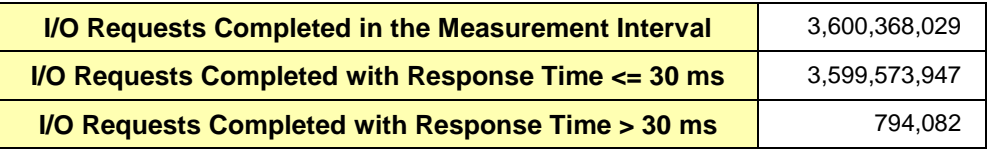

# <span id="page-22-0"></span>**Response Time Ramp Test**

### **Response Time Ramp Test – Results File**

The results file generated during the execution of the Response Time Ramp Test is included in the Supporting Files (see Appendix A) as follows:

• **SPC1\_METRICS\_0\_Raw\_Results.xlsx**

#### **Response Time Ramp Test – Phases**

The Response Time Ramp Test is comprised of 11 Test Phases, including six Ramp-Down Phases (executed at 100%, 95%, 90%, 80%, 50%, and 10% of the Business Scaling Unit) and five Ramp-Up Phases (executed at 50%, 80%, 90%, 95%, and 100% of the Business Scaling Unit).

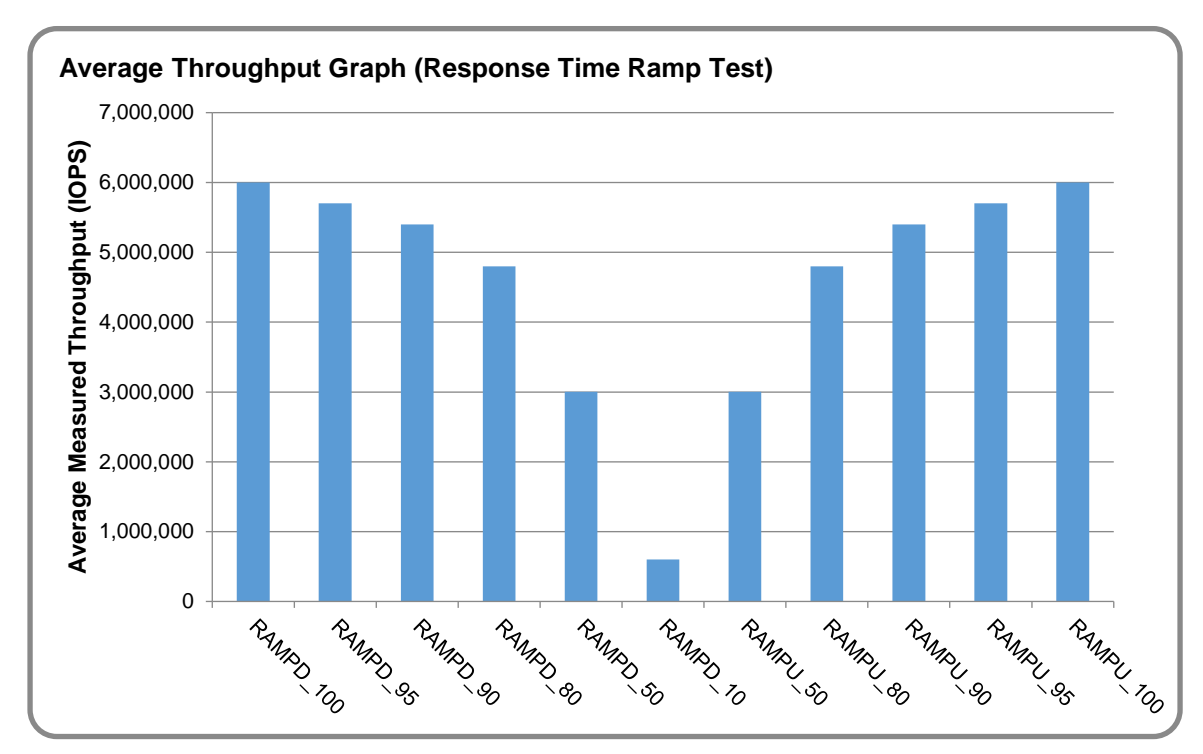

#### **Response Time Ramp Test – Average Throughput Graph**

Huawei OceanStor 18800F V5

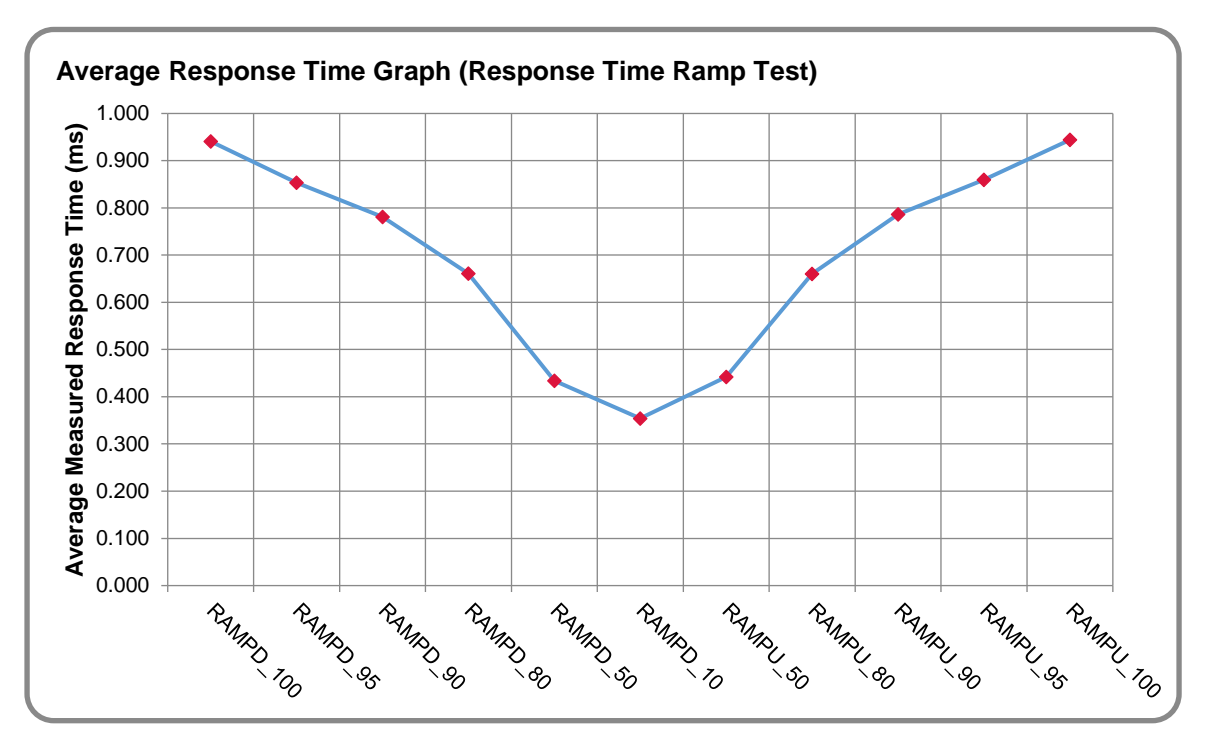

#### **Response Time Ramp Test – Average Response Time Graph**

### **Response Time Ramp Test – RAMPD\_10 Response Time Graph**

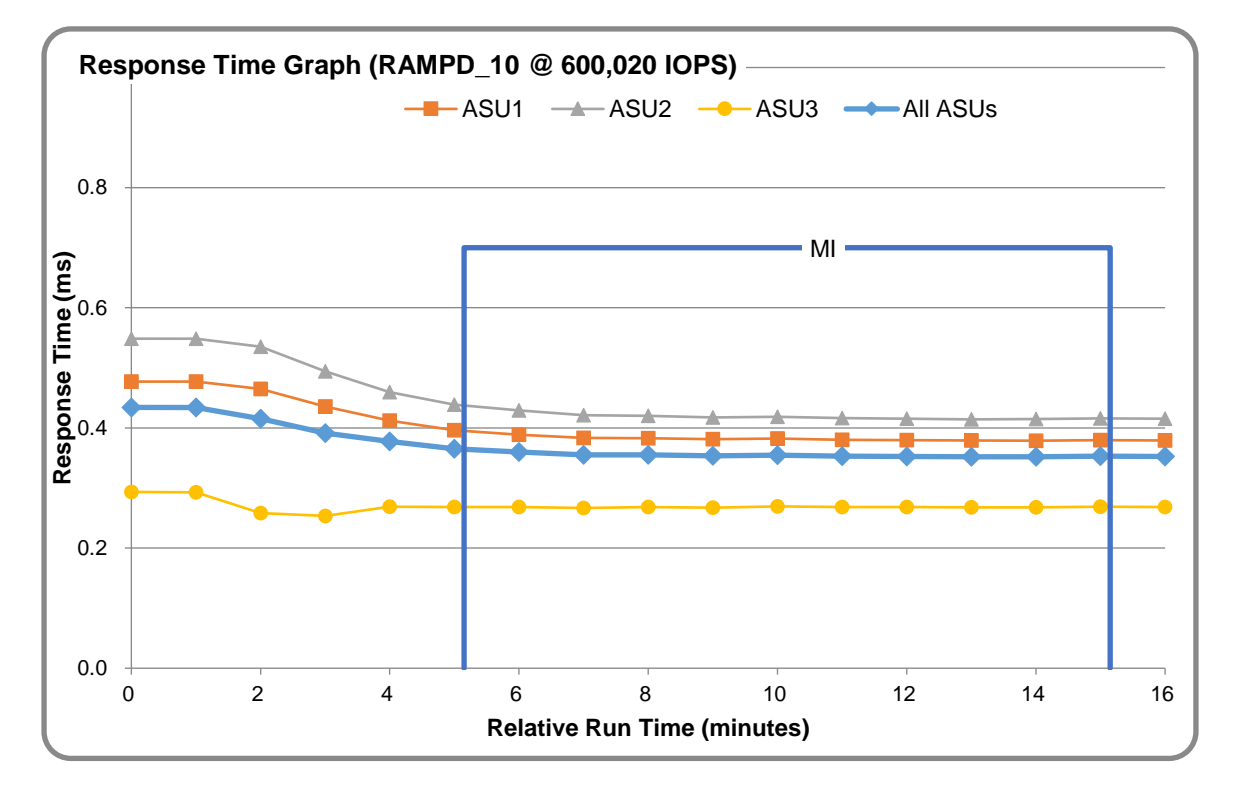

Huawei OceanStor 18800F V5

SPC Benchmark 1™ V3.6 FULL DISCLOSURE REPORT Submission Identifier: A31012 Huawei Technologies Co., Ltd Submitted for Review: March 7, 2018

# <span id="page-24-0"></span>**Repeatability Test**

### **Repeatability Test Results File**

The results file generated during the execution of the Repeatability Test is included in the Supporting Files (see Appendix A) as follows:

#### • **SPC1\_METRICS\_0\_Raw\_Results.xlsx**

### **Repeatability Test Results**

The throughput measurements for the Response Time Ramp Test (RAMPD) and the Repeatability Test Phases (REPEAT\_1 and REPEAT\_2) are listed in the tables below.

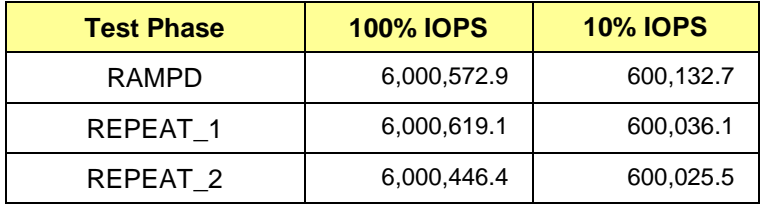

# **REPEAT\_1\_100 – Throughput Graph**

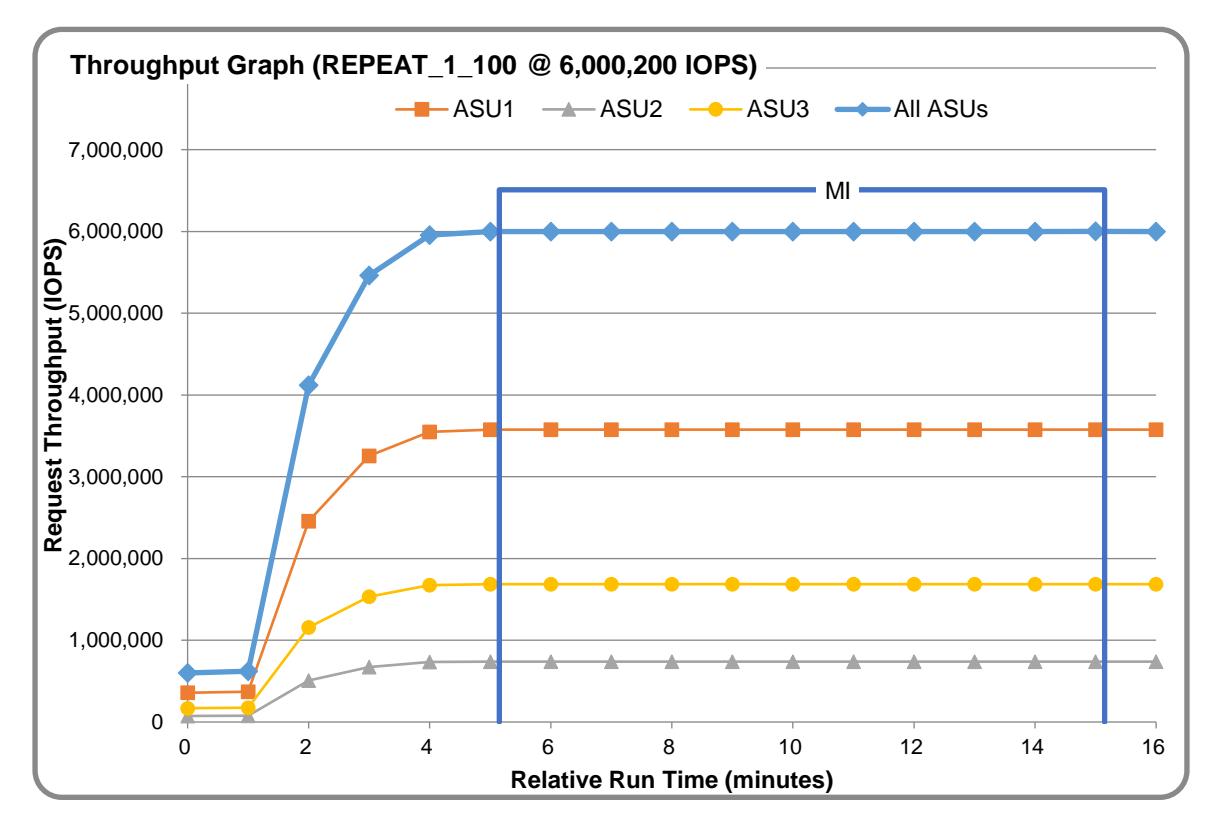

Huawei OceanStor 18800F V5

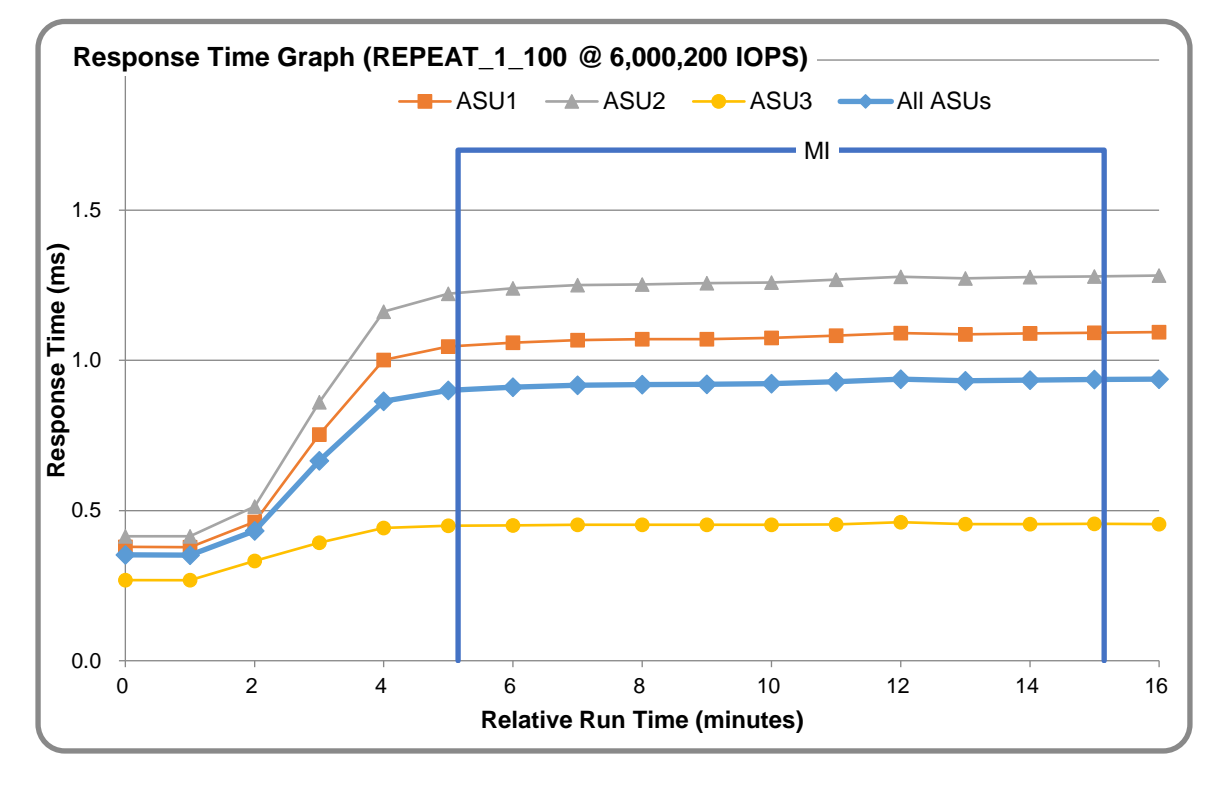

### **REPEAT\_1\_100 – Response Time Graph**

### **REPEAT\_2\_100 – Throughput Graph**

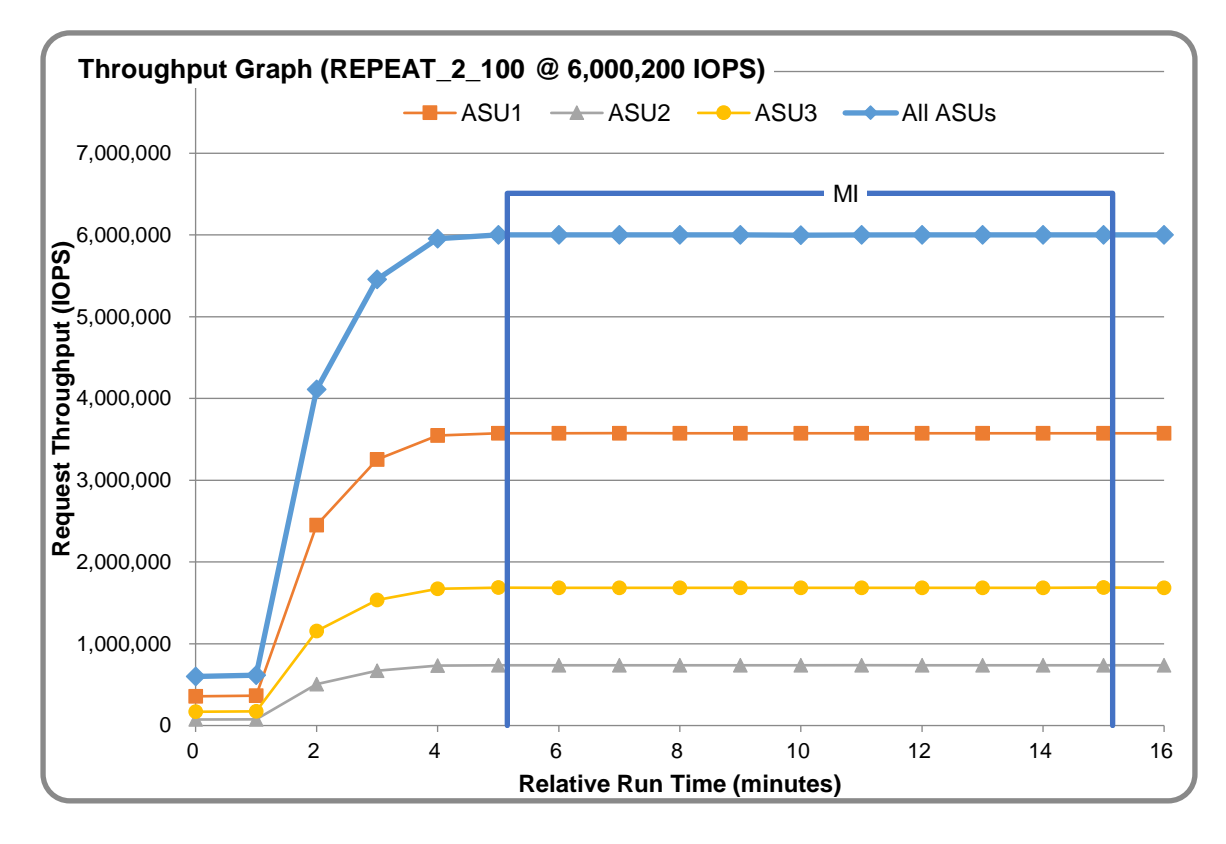

Huawei OceanStor 18800F V5

SPC Benchmark 1™ V3.6 FULL DISCLOSURE REPORT Submission Identifier: A31012 Huawei Technologies Co., Ltd Submitted for Review: March 7, 2018

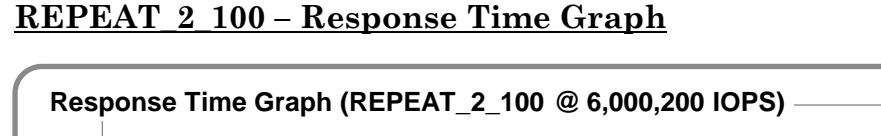

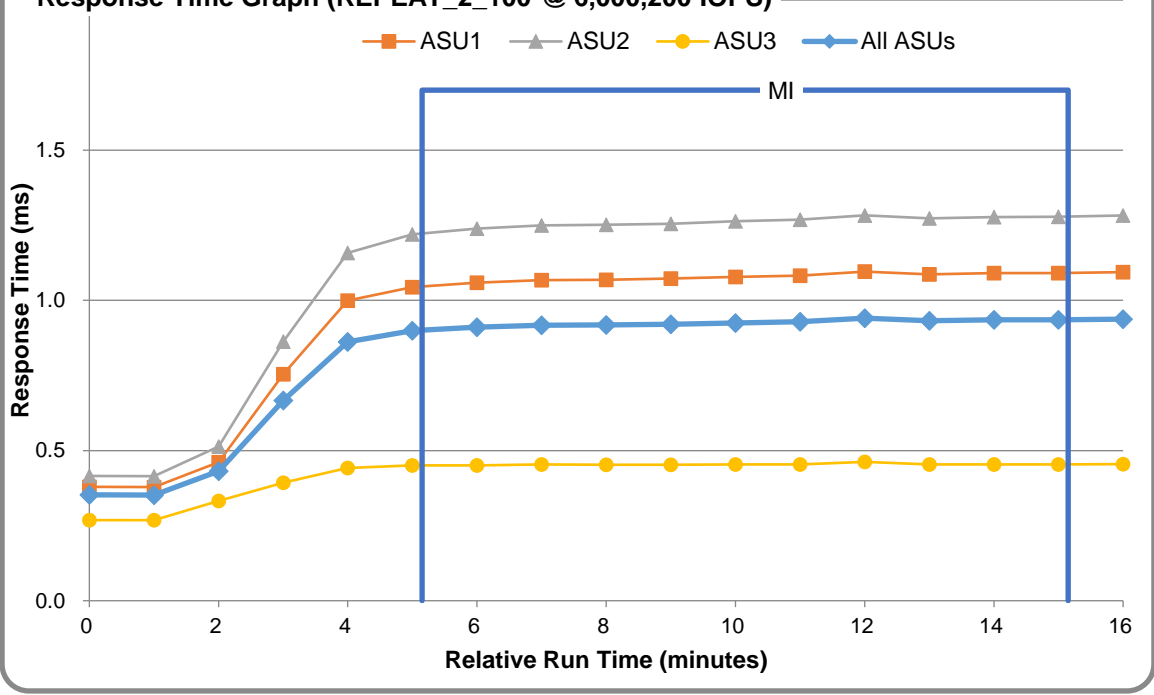

# **Repeatability Test – Intensity Multiplier**

The following tables lists the targeted intensity multiplier (Defined), the measured intensity multiplier (Measured) for each I/O STREAM, its coefficient of variation (Variation) and the percent of difference (Difference) between Target and Measured.

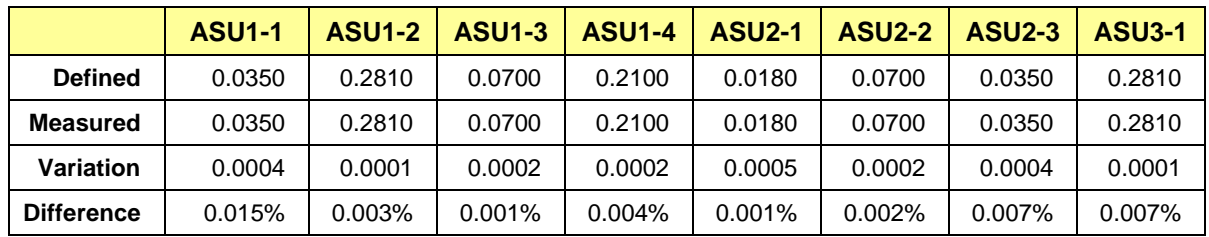

#### **REPEAT\_1\_100 Test Phase**

#### **REPEAT\_2\_100 Test Phase**

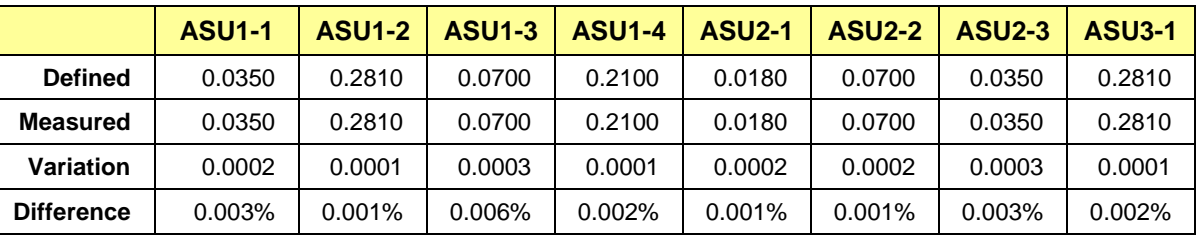

# <span id="page-27-0"></span>**Data Persistence Test**

#### **Data Persistence Test Results file**

The results files generated during the execution of the Data Persistence Test is included in the Supporting Files (see Appendix A) as follows:

- **SPC1\_PERSIST\_1\_0\_Raw\_Results.xlsx**
- **SPC1\_PERSIST\_2\_0\_Raw\_Results.xlsx**

#### **Data Persistence Test Execution**

The Data Persistence Test was executed using the following sequence of steps:

- The PERSIST 1 0 Test Phase was executed to completion.
- The Benchmark Configuration was taken through an orderly shutdown process and powered off.
- The Benchmark Configuration was powered on and taken through an orderly startup process.
- The PERSIST 2 0 Test Phase was executed to completion.

#### **Data Persistence Test Results**

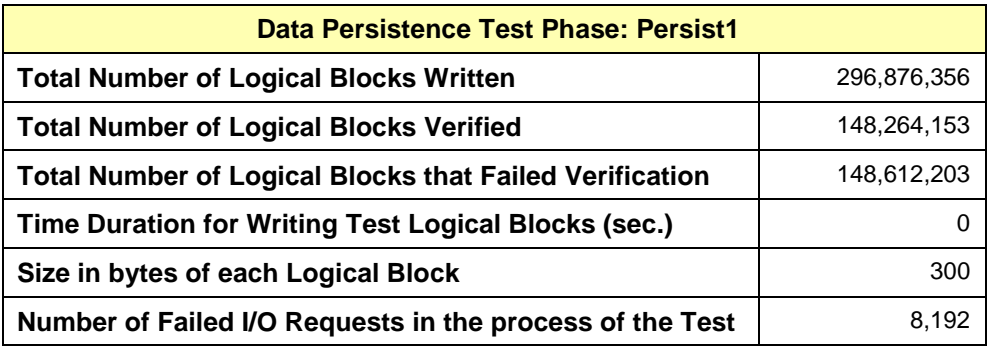

#### **Committed Data Persistence Implementation**

The persistency of committed data is implemented at two levels. At the disk level, data loss is prevented through the use of RAID 10 arrays. At the controller level, all caches are mirrored across controllers, where write requests are only completed once the local cache has been successfully mirrored in another controller's cache. In addition, cache content is protected from a loss of power by flushing the cache content to permanent flash memory, as soon as a power loss is detected. The flushing action is powered by a battery backup located in each controller.

# <span id="page-28-0"></span>**APPENDIX A: SUPPORTING FILES**

The following table details the content of the Supporting Files provided as part of this Full Disclosure Report.

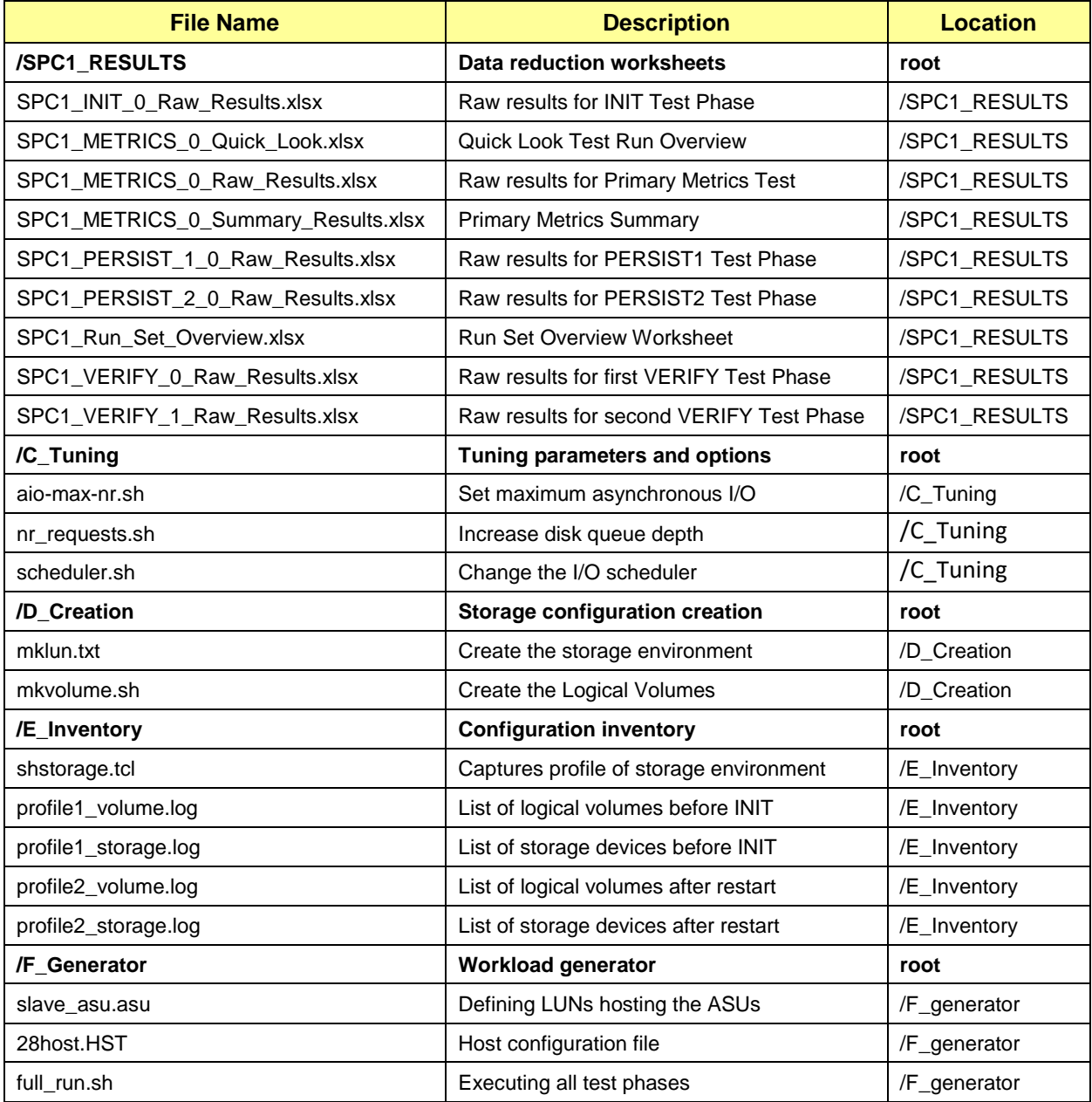

# <span id="page-29-0"></span>**APPENDIX B: THIRD PARTY QUOTATION**

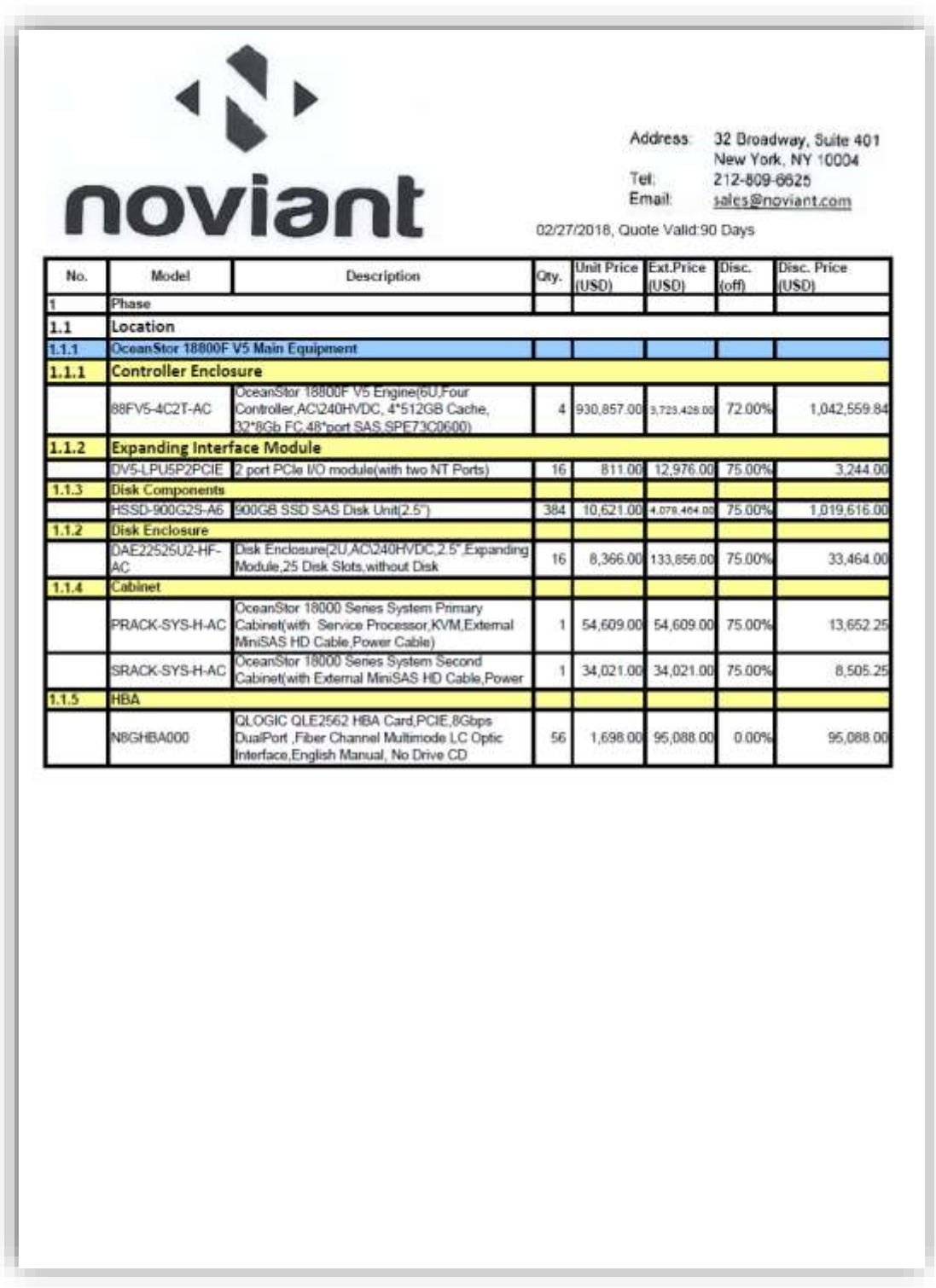

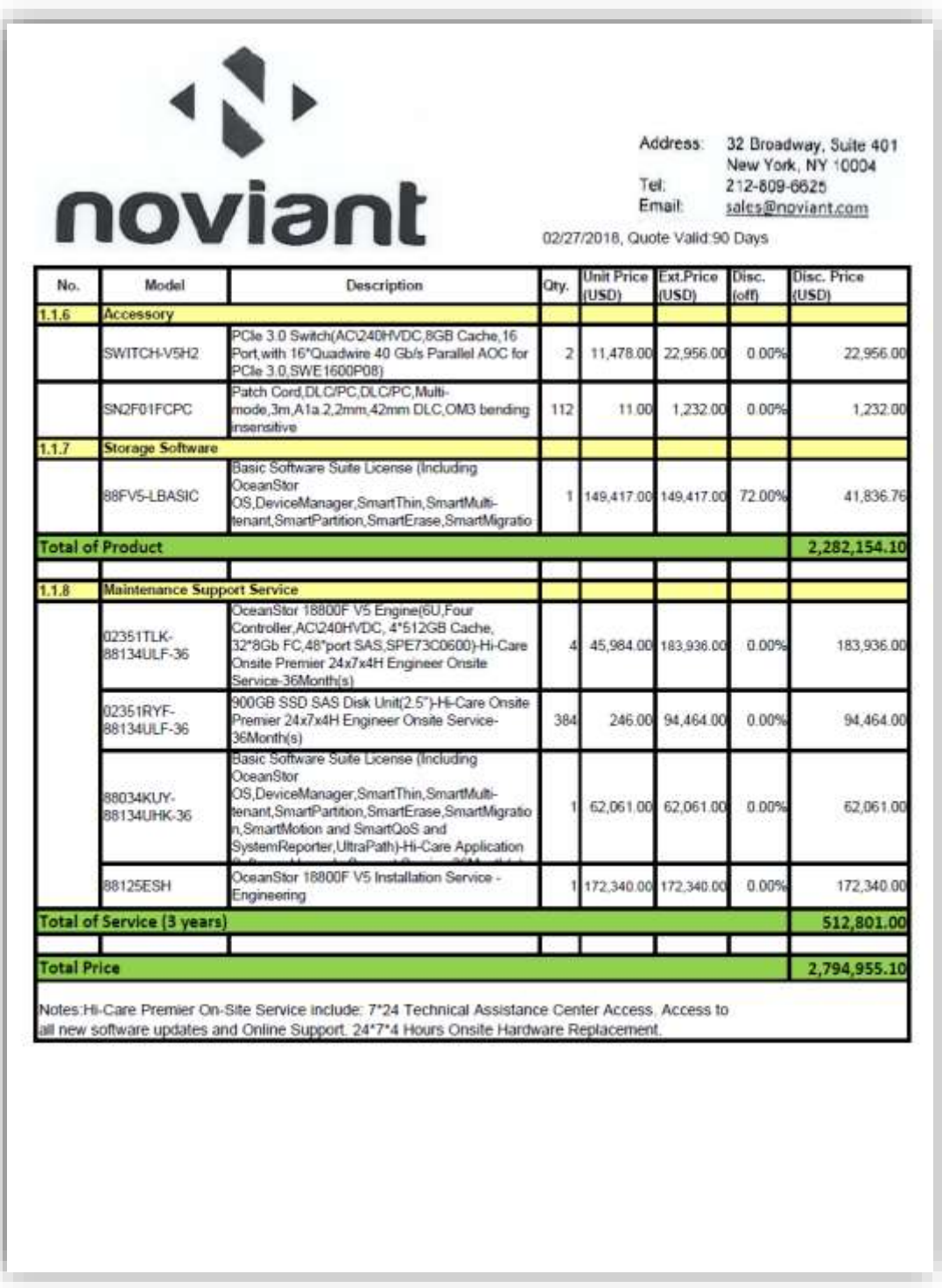

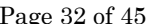

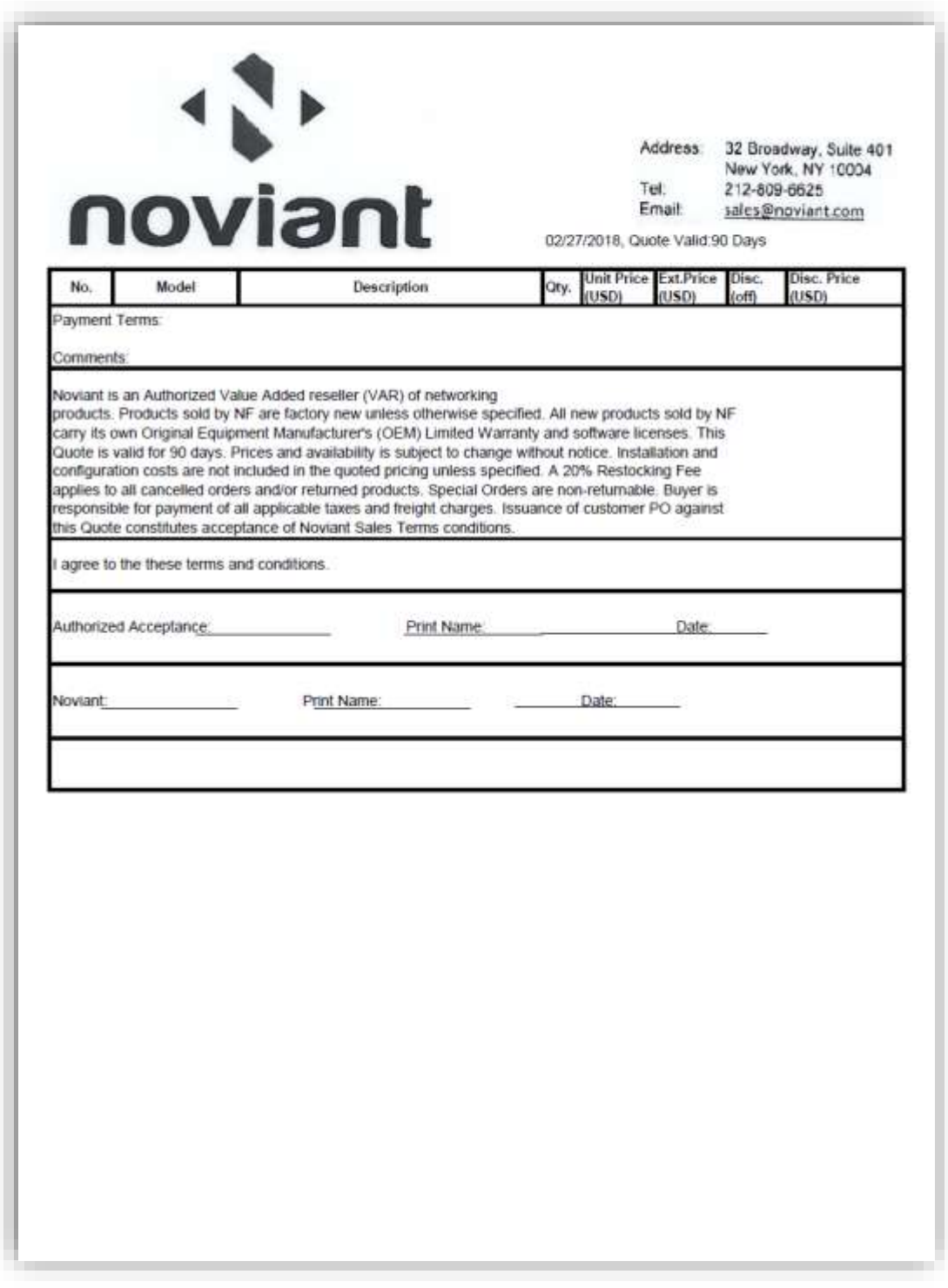

# <span id="page-32-0"></span>**APPENDIX C: TUNING PARAMETERS AND OPTIONS**

The following scripts, listed below, were used to set tuning parameters and options:

- *aio-max-nr.sh* to change the maximum number of AIO operations to 1048576
- *nr requests.sh* to change nr\_requests from 128 to 1024 on each Host System for each device
- *scheduler.sh* to change the I/O scheduler from cfq to noop on each Host System, which will result in all incoming I/O requests inserted into a simple, unordered FIFO queue

The scripts described above are included in the Supporting Files (see Appendix A) and listed below.

#### *aio-max-nr.sh*

echo 1048576 > /proc/sys/fs/aio-max-nr

#### *nr\_requests.sh*

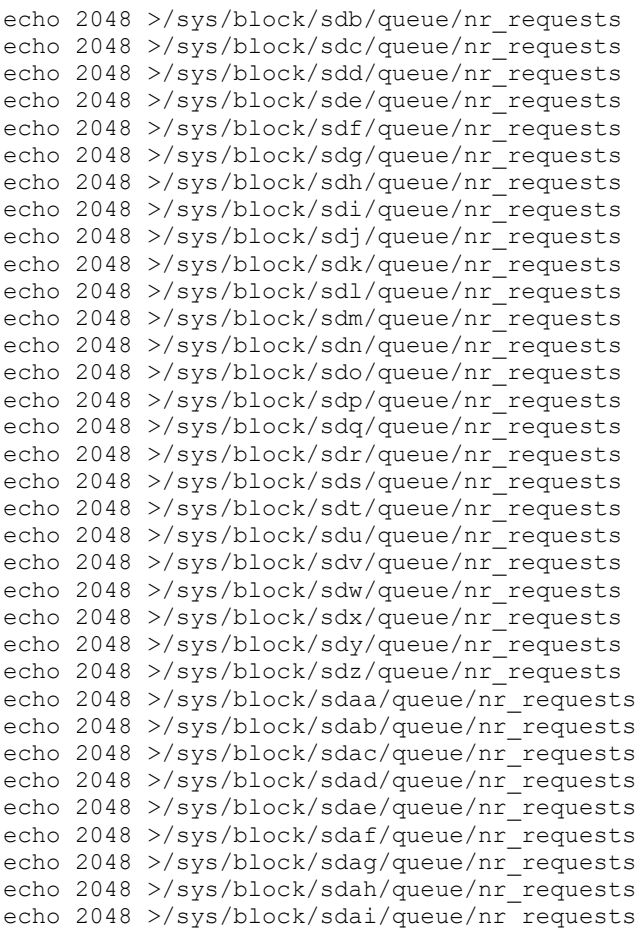

SPC Benchmark 1™ V3.6 FULL DISCLOSURE REPORT Submission Identifier: A31012 Huawei OceanStor 18800F V5

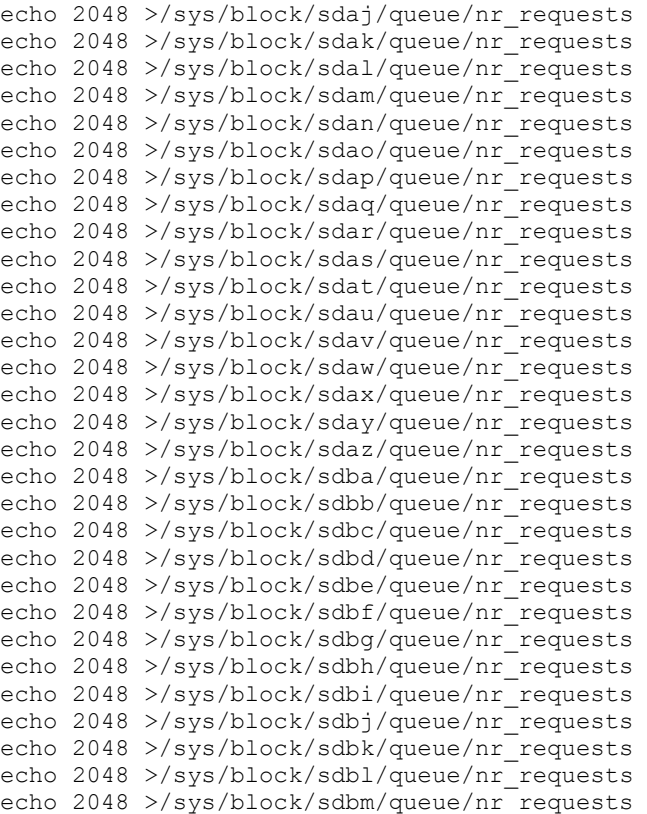

#### *• scheduler.sh*

```
echo noop >/sys/block/sdb/queue/scheduler
echo noop >/sys/block/sdc/queue/scheduler
echo noop >/sys/block/sdd/queue/scheduler
echo noop >/sys/block/sde/queue/scheduler
echo noop >/sys/block/sdf/queue/scheduler
echo noop >/sys/block/sdg/queue/scheduler
echo noop >/sys/block/sdh/queue/scheduler
echo noop >/sys/block/sdi/queue/scheduler
echo noop >/sys/block/sdj/queue/scheduler
echo noop >/sys/block/sdk/queue/scheduler
echo noop >/sys/block/sdl/queue/scheduler
echo noop >/sys/block/sdm/queue/scheduler
echo noop >/sys/block/sdn/queue/scheduler
echo noop >/sys/block/sdo/queue/scheduler
echo noop >/sys/block/sdp/queue/scheduler
echo noop >/sys/block/sdq/queue/scheduler
echo noop >/sys/block/sdr/queue/scheduler
echo noop >/sys/block/sds/queue/scheduler
echo noop >/sys/block/sdt/queue/scheduler
echo noop >/sys/block/sdu/queue/scheduler
echo noop >/sys/block/sdv/queue/scheduler
echo noop >/sys/block/sdw/queue/scheduler
echo noop >/sys/block/sdx/queue/scheduler
echo noop >/sys/block/sdy/queue/scheduler
echo noop >/sys/block/sdz/queue/scheduler
echo noop >/sys/block/sdaa/queue/scheduler
echo noop >/sys/block/sdab/queue/scheduler
echo noop >/sys/block/sdac/queue/scheduler
```
Huawei OceanStor 18800F V5

SPC Benchmark 1™ V3.6 FULL DISCLOSURE REPORT Submission Identifier: A31012

Huawei Technologies Co., Ltd Submitted for Review: March 7, 2018

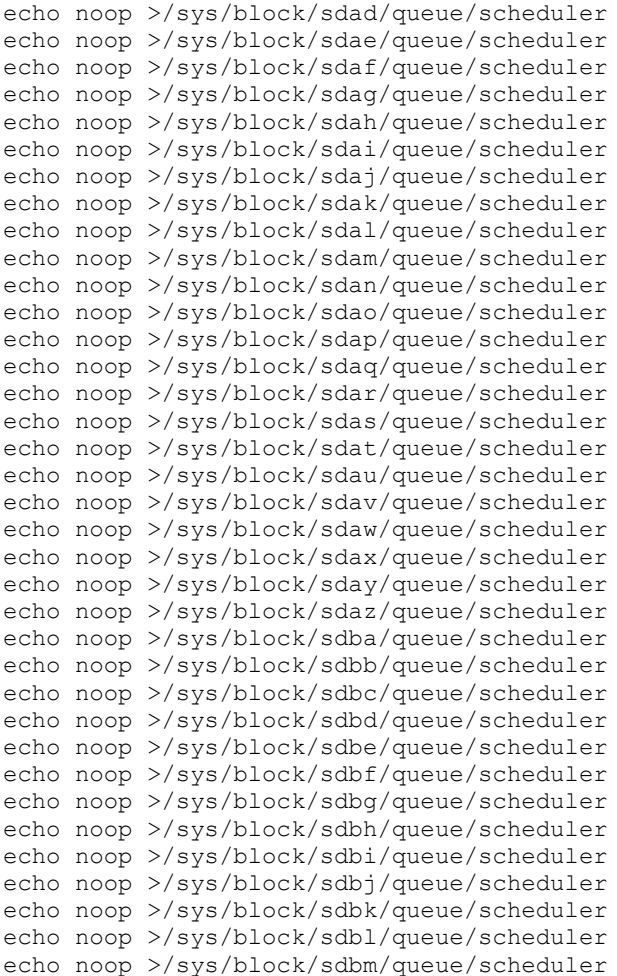

# <span id="page-35-0"></span>**APPENDIX D: STORAGE CONFIGURATION CREATION**

#### **Environment**

First, the CLI commands from the following command file are copied and pasted into the OceanStor 18800F V5 CLI window. These commands are executed on one of the Host Systems.

• *mklun.txt*

Next, the following shell script is executed on one of the Host Systems.

• *mkvolume.sh*

#### **Step 1 - Create Disk Domains, Storage Pools, LUNs**

The **mklun.txt** command file, listed below, includes all the CLI commands to perform the following actions:

- Create 16 disk domains
- Create 16 storage pools
- Create 64 LUNs
- Create one LUN group
- Add the 64 LUNs to the LUN group

The command file described above is included in the Supporting Files (see Appendix A) and listed below.

#### *mklun.txt*

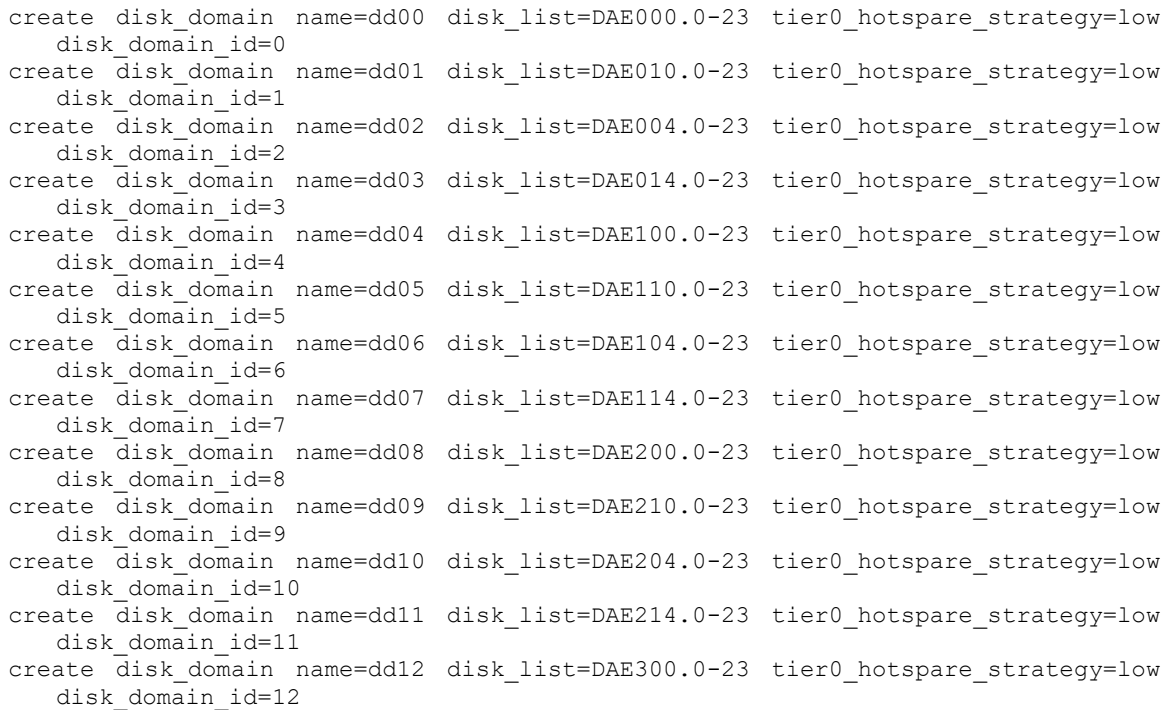

Huawei OceanStor 18800F V5

SPC Benchmark 1™ V3.6 FULL DISCLOSURE REPORT Submission Identifier: A31012 Huawei Technologies Co., Ltd Submitted for Review: March 7, 2018

#### APPENDIX D Page 37 of 45 Storage Configuration Creation

create disk domain name=dd13 disk list=DAE310.0-23 tier0 hotspare strategy=low disk\_domain\_id=13 create disk domain name=dd14 disk list=DAE304.0-23 tier0 hotspare strategy=low disk\_domain\_id=14 create disk domain name=dd15 disk list=DAE314.0-23 tier0 hotspare strategy=low disk domain id=15 create storage\_pool name=sp00 disk\_type=SSD capacity=9070GB raid\_level=RAID10 pool\_id=0 disk\_domain\_id=0 create storage pool name=sp01 disk type=SSD capacity=9070GB raid level=RAID10 pool\_id=1 disk\_domain\_id=1 create storage pool name=sp02 disk type=SSD capacity=9070GB raid level=RAID10 pool\_id=2 disk\_domain\_id=2 create storage\_pool name=sp03 disk\_type=SSD capacity=9070GB raid\_level=RAID10 pool\_id=3 disk\_domain\_id=3 create storage\_pool name=sp04 disk\_type=SSD capacity=9070GB raid\_level=RAID10 pool\_id=4 disk\_domain\_id=4 create storage\_pool name=sp05 disk\_type=SSD capacity=9070GB raid\_level=RAID10 pool\_id=5 disk\_domain\_id=5 create storage pool name=sp06 disk type=SSD capacity=9070GB raid level=RAID10 pool\_id=6 disk\_domain\_id=6 create storage pool name=sp07 disk type=SSD capacity=9070GB raid level=RAID10 pool\_id=7 disk\_domain\_id=7 create storage pool name=sp08 disk type=SSD capacity=9070GB raid level=RAID10 pool\_id=8 disk\_domain\_id=8 create storage pool name=sp09 disk type=SSD capacity=9070GB raid level=RAID10 pool\_id=9 disk\_domain\_id=9 create storage\_pool name=sp10 disk\_type=SSD capacity=9070GB raid\_level=RAID10 pool\_id=10 disk\_domain\_id=10 create storage pool name=sp11 disk type=SSD capacity=9070GB raid level=RAID10 pool\_id=11 disk\_domain\_id=11 create storage pool name=sp12 disk type=SSD capacity=9070GB raid level=RAID10 pool\_id=12 disk\_domain\_id=12 create storage pool name=sp13 disk type=SSD capacity=9070GB raid level=RAID10 pool\_id=13 disk\_domain\_id=13 create storage\_pool name=sp14 disk\_type=SSD capacity=9070GB raid\_level=RAID10 pool\_id=14 disk\_domain\_id=14 create storage pool name=sp15 disk type=SSD capacity=9070GB raid level=RAID10 pool\_id=15 disk\_domain\_id=15 create lun name=lun\_sp00 lun\_id\_list=0-3 pool\_id=0 capacity=2260GB create lun name=lun\_sp01 lun\_id\_list=4-7 pool\_id=1 capacity=2260GB create lun name=lun sp02 lun id list=8-11 pool id=2 capacity=2260GB create lun name=lun\_sp03 lun\_id\_list=12-15 pool\_id=3 capacity=2260GB create lun name=lun\_sp04 lun\_id\_list=16-19 pool\_id=4 capacity=2260GB create lun name=lun\_sp05 lun\_id\_list=20-23 pool\_id=5 capacity=2260GB create lun name=lun  $sp06$  lun id list=24-27 pool id=6 capacity=2260GB create lun name=lun\_sp07 lun\_id\_list=28-31 pool\_id=7 capacity=2260GB create lun name=lun\_sp08 lun\_id\_list=32-35 pool\_id=8 capacity=2260GB create lun name=lun\_sp09 lun\_id\_list=36-39 pool\_id=9 capacity=2260GB create lun name=lun\_sp10 lun\_id\_list=40-43 pool\_id=10 capacity=2260GB create lun name=lun\_sp11 lun\_id\_list=44-47 pool\_id=11 capacity=2260GB

create lun name=lun\_sp12 lun\_id\_list=48-51 pool\_id=12 capacity=2260GB create lun name=lun\_sp13 lun\_id\_list=52-55 pool\_id=13 capacity=2260GB create lun name=lun\_sp14 lun\_id\_list=56-59 pool\_id=14 capacity=2260GB create lun name=lun sp15 lun\_id\_list=60-63 pool\_id=15 capacity=2260GB

```
create lun group name=lg0 lun group id=0
add lun group lun lun group id=0 lun id list=0-63
```
Huawei OceanStor 18800F V5

SPC Benchmark 1™ V3.6 FULL DISCLOSURE REPORT Submission Identifier: A31012

### **Step 2 - Create Mapping View, Host Group and Host**

The **mklun.txt** command file, listed below, includes all the CLI commands to perform the following actions:

- Create 4 hosts
- Create a host group
- Create a mapping view
- Add the 4 hosts to the host group
- Add the host group and the LUN group to the mapping view
- Add the FC port's WWN to the 4 hosts

The command file described above is included in the Supporting Files (see Appendix A) and listed below.

#### *mklun.txt*

```
create host name=host0 operating system=Linux host id=0
create host name=host1 operating_system=Linux host_id=1
create host name=host2 operating_system=Linux host_id=2
create host name=host3 operating_system=Linux host_id=3
create host group name=hg0 host group id=0 host id list=0-3
create mapping view name=mv1 mapping view id=1 lun group id=0 host group id=0
add host initiator host_id=0 initiator_type=FC wwn=2100000e1e1807b0
add host initiator host_id=0 initiator_type=FC wwn=2100000e1e1807b1
add host initiator host_id=0 initiator_type=FC wwn=2100000e1e1aa1e0
add host initiator host id=0 initiator type=FC wwn=2100000e1e1aa1e1
add host initiator host id=0 initiator type=FC wwn=2100000e1e1c2450
add host initiator host id=0 initiator type=FC wwn=2100000e1e1c2451
add host initiator host id=0 initiator type=FC wwn=2100000e1e1c2800
add host initiator host_id=0 initiator_type=FC wwn=2100000e1e1c2801
add host initiator host_id=0 initiator_type=FC wwn=2100000e1e1c7430
add host initiator host_id=0 initiator_type=FC wwn=2100000e1e1c7431
```
add host initiator host\_id=0 initiator\_type=FC wwn=2100000e1e231560 add host initiator host\_id=0 initiator\_type=FC wwn=2100000e1e231561 add host initiator host\_id=0 initiator\_type=FC wwn=2100000e1e23acd0 add host initiator host id=0 initiator type=FC wwn=2100000e1e23acd1 add host initiator host\_id=0 initiator\_type=FC wwn=2100000e1e28a9b0 add host initiator host\_id=0 initiator\_type=FC wwn=2100000e1e28a9b1 add host initiator host\_id=0 initiator\_type=FC wwn=2100000e1e2a1c10 add host initiator host id=0 initiator type=FC wwn=2100000e1e2a1c11 add host initiator host id=0 initiator type=FC wwn=21000024ff17df38 add host initiator host id=0 initiator type=FC wwn=21000024ff17df39 add host initiator host id=0 initiator\_type=FC wwn=21000024ff17dff4 add host initiator host id=0 initiator type=FC wwn=21000024ff17dff5 add host initiator host\_id=0 initiator\_type=FC wwn=21000024ff17e0ba add host initiator host\_id=0 initiator\_type=FC wwn=21000024ff17e0bb add host initiator host\_id=0 initiator\_type=FC wwn=21000024ff17e0bc add host initiator host\_id=0 initiator\_type=FC wwn=21000024ff17e0bd add host initiator host\_id=0 initiator\_type=FC wwn=21000024ff208834 add host initiator host\_id=0 initiator\_type=FC wwn=21000024ff208835 add host initiator host id=0 initiator type=FC wwn=21000024ff2c952a add host initiator host\_id=0 initiator\_type=FC wwn=21000024ff2c952b add host initiator host\_id=0 initiator\_type=FC wwn=21000024ff2c95dc add host initiator host\_id=0 initiator\_type=FC wwn=21000024ff2c95dd

Huawei OceanStor 18800F V5

#### SPC Benchmark 1™ V3.6 FULL DISCLOSURE REPORT Submission Identifier: A31012

Huawei Technologies Co., Ltd Submitted for Review: March 7, 2018

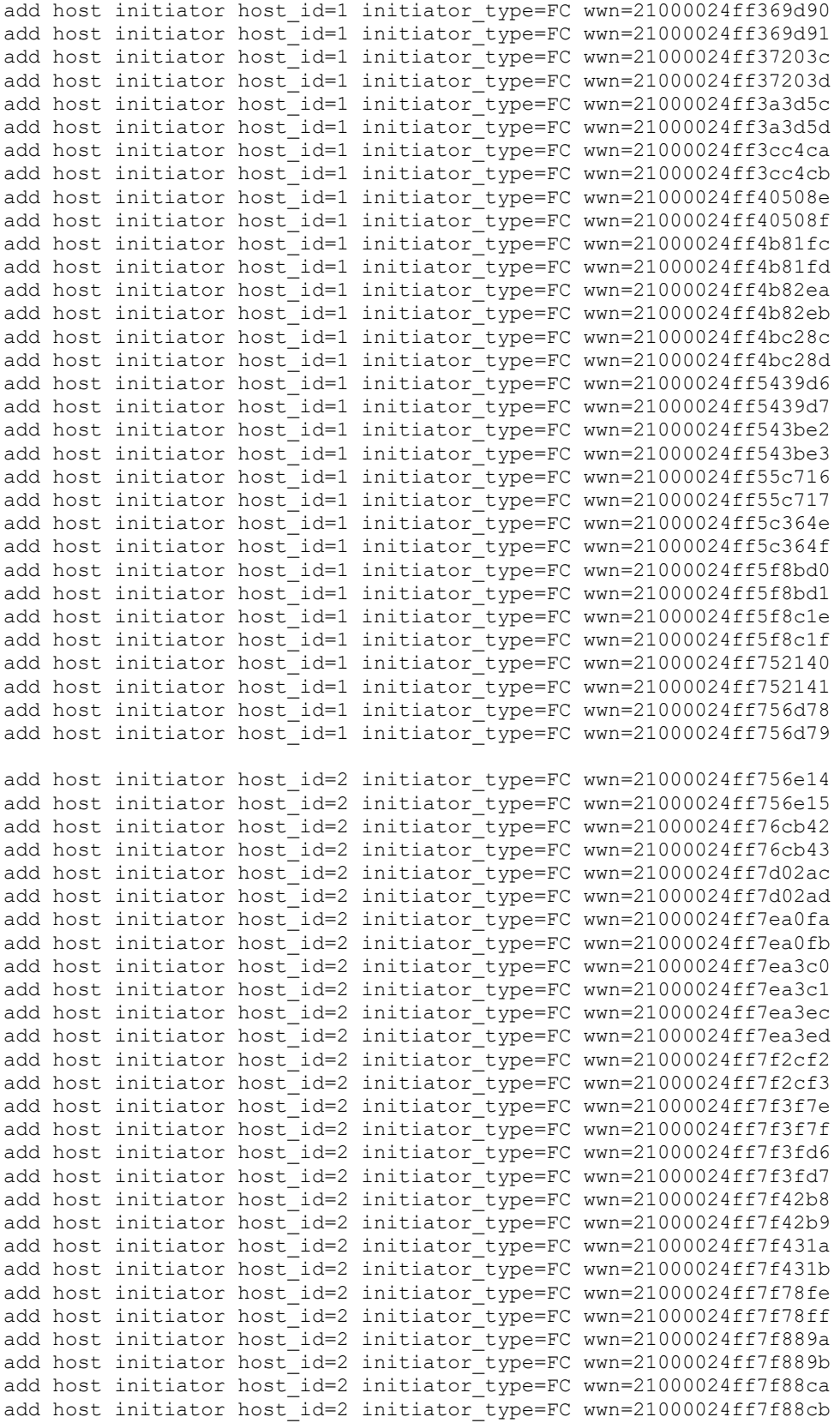

Huawei OceanStor 18800F V5

SPC Benchmark 1™ V3.6 FULL DISCLOSURE REPORT Submission Identifier: A31012 Huawei Technologies Co., Ltd Submitted for Review: March 7, 2018

```
add host initiator host id=2 initiator type=FC wwn=21000024ff7f8a02
add host initiator host_id=2 initiator_type=FC wwn=21000024ff7f8a03
add host initiator host id=2 initiator type=FC wwn=21000024ff7f8aba
add host initiator host id=2 initiator type=FC wwn=21000024ff7f8abb
add host initiator host_id=3 initiator_type=FC wwn=21000024ff7fb716
add host initiator host id=3 initiator type=FC wwn=21000024ff7fb717
add host initiator host id=3 initiator type=FC wwn=21000024ff7fb902
add host initiator host id=3 initiator type=FC wwn=21000024ff7fb903
add host initiator host id=3 initiator type=FC wwn=21000024ff899b12
add host initiator host id=3 initiator type=FC wwn=21000024ff899b13
add host initiator host id=3 initiator_type=FC wwn=21000024ff89be00
add host initiator host id=3 initiator type=FC wwn=21000024ff89be01
add host initiator host_id=3 initiator_type=FC wwn=21000024ff89ee0c
add host initiator host_id=3 initiator_type=FC wwn=21000024ff89ee0d
add host initiator host_id=3 initiator_type=FC wwn=2100000e1e1c2600
add host initiator host_id=3 initiator_type=FC wwn=2100000e1e1c2601
add host initiator host id=3 initiator type=FC wwn=21000024ff8f567a
add host initiator host_id=3 initiator_type=FC wwn=21000024ff8f567b
add host initiator host_id=3 initiator_type=FC wwn=21000024ff8f9d70
add host initiator host_id=3 initiator_type=FC wwn=21000024ff8f9d71
```
#### **Step 3 - Create Volumes on the Host Systems**

The **mkvolume.** shell script, listed below, is invoked on the master Host Systems to perform the following actions:

- Create 64 physical volumes
- Create a volume group for the 64 physical volumes
- Create 18 Logical Volumes for ASU-1
- Create 18 Logical Volumes for ASU-2
- Create 2 Logical Volumes for ASU-3

The shell script described above is included in the Supporting Files (see Appendix A) and listed below.

#### *mkvolume.sh*

```
pvcreate /dev/sdb
pvcreate /dev/sdc
pvcreate /dev/sdd
pvcreate /dev/sde
pvcreate /dev/sdf
pvcreate /dev/sdg
pvcreate /dev/sdh
pvcreate /dev/sdi
pvcreate /dev/sdj
pvcreate /dev/sdk
pvcreate /dev/sdl
pvcreate /dev/sdm
pvcreate /dev/sdn
pvcreate /dev/sdo
pvcreate /dev/sdp
pvcreate /dev/sdq
pvcreate /dev/sdr
pvcreate /dev/sds
pvcreate /dev/sdt
pvcreate /dev/sdu
```
Huawei OceanStor 18800F V5

pvcreate /dev/sdv pvcreate /dev/sdw pvcreate /dev/sdx pvcreate /dev/sdy pvcreate /dev/sdz pvcreate /dev/sdaa pvcreate /dev/sdab pvcreate /dev/sdac pvcreate /dev/sdad pvcreate /dev/sdae pvcreate /dev/sdaf pvcreate /dev/sdag pvcreate /dev/sdah pvcreate /dev/sdai pvcreate /dev/sdaj pvcreate /dev/sdak pvcreate /dev/sdal pvcreate /dev/sdam pvcreate /dev/sdan pvcreate /dev/sdao pvcreate /dev/sdap pvcreate /dev/sdaq pvcreate /dev/sdar pvcreate /dev/sdas pvcreate /dev/sdat pvcreate /dev/sdau pvcreate /dev/sdav pvcreate /dev/sdaw pvcreate /dev/sdax pvcreate /dev/sday pvcreate /dev/sdaz pvcreate /dev/sdba pvcreate /dev/sdbb pvcreate /dev/sdbc pvcreate /dev/sdbd pvcreate /dev/sdbe pvcreate /dev/sdbf pvcreate /dev/sdbg pvcreate /dev/sdbh pvcreate /dev/sdbi pvcreate /dev/sdbj pvcreate /dev/sdbk pvcreate /dev/sdbl pvcreate /dev/sdbm

vgcreate vg1 /dev/sdb /dev/sdc /dev/sdd /dev/sde /dev/sdf /dev/sdg /dev/sdh /dev/sdi /dev/sdj /dev/sdk /dev/sdl /dev/sdm /dev/sdn /dev/sdo /dev/sdp /dev/sdq /dev/sdr /dev/sds /dev/sdt /dev/sdu /dev/sdv /dev/sdw /dev/sdx /dev/sdy /dev/sdz /dev/sdaa /dev/sdab /dev/sdac /dev/sdad /dev/sdae /dev/sdaf /dev/sdag /dev/sdah /dev/sdai /dev/sdaj /dev/sdak /dev/sdal /dev/sdam /dev/sdan /dev/sdao /dev/sdap /dev/sdaq /dev/sdar /dev/sdas /dev/sdat /dev/sdau /dev/sdav /dev/sdaw /dev/sdax /dev/sday /dev/sdaz /dev/sdba /dev/sdbb /dev/sdbc /dev/sdbd /dev/sdbe /dev/sdbf /dev/sdbg /dev/sdbh /dev/sdbi /dev/sdbj /dev/sdbk /dev/sdbl /dev/sdbm

lvcreate -n asu101 -i 64 -I 512 -C y -L 3450g vg1 lvcreate -n asu102 -i 64 -I 512 -C y -L 3450g vg1 lvcreate -n asu103 -i 64 -I 512 -C y -L 3450g vg1 lvcreate -n asu104 -i 64 -I 512 -C y -L 3450g vg1 lvcreate -n asu105 -i 64 -I 512 -C y -L 3450g vg1 lvcreate -n asu106 -i 64 -I 512 -C y -L 3450g vg1 lvcreate -n asu107 -i 64 -I 512 -C y -L 3450g vg1

SPC Benchmark 1™ V3.6 FULL DISCLOSURE REPORT Submission Identifier: A31012 Huawei OceanStor 18800F V5

Huawei Technologies Co., Ltd Submitted for Review: March 7, 2018

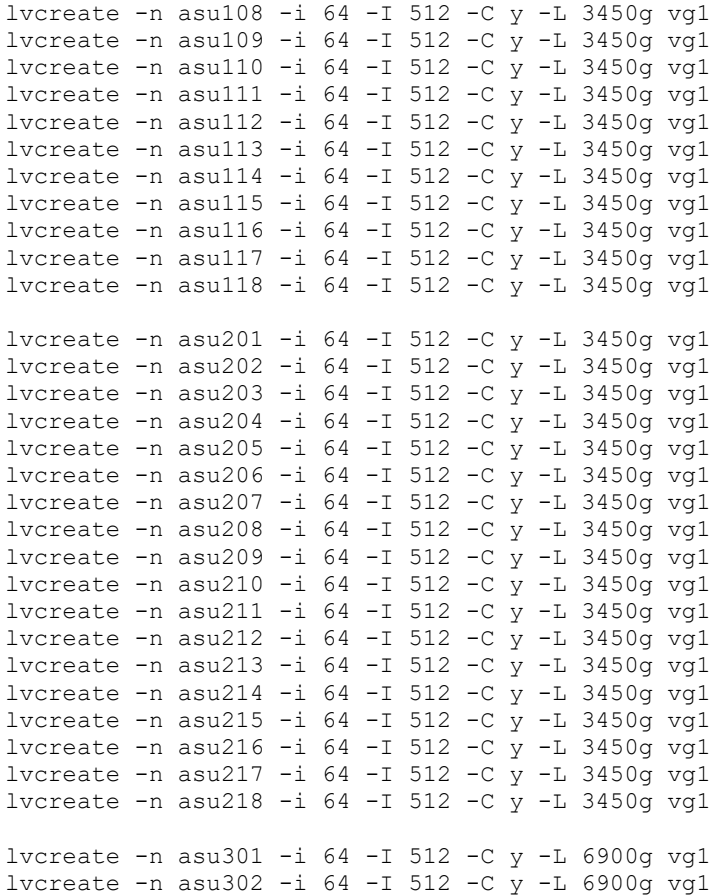

# <span id="page-42-0"></span>**APPENDIX E: CONFIGURATION INVENTORY**

An inventory of the Tested Storage Configuration was collected during the execution the script *full\_run.sh.* It generated the following log file:

- *profile1* volume.log List of configured volumes before the INIT Phase.
- *profile1* storage.log List of configured storage before the INIT Phase.
	- *Profile2\_volume.log* List of configured volumes after TSC restart.
	-
	- *Profile2\_storage.log* List of configured storage after TSC restart.

The above log files are included in the Supporting Files (see Appendix A).

# <span id="page-43-0"></span>**APPENDIX F: WORKLOAD GENERATOR**

The ASUs accessed by the SPC-1 workload generator, are defined using the script *slave\_asu.asu*.

The phases of the benchmark are executed using the script *full\_run.sh*. The script pauses at the end of the PERSIST\_1 test phase. Once the TSC has been restarted, the PERSIST\_2 test phase is executed by pressing ENTER from the console where the script has been invoked.

The above scripts are included in the Supporting Files (see Appendix A) and listed below.

```
slave_asu.asu
```
 $ASU=1$ OFFSET=0 SIZE=0 DEVICE=/dev/vg1/asu101 DEVICE=/dev/vg1/asu102 DEVICE=/dev/vg1/asu103 DEVICE=/dev/vg1/asu104 DEVICE=/dev/vg1/asu105 DEVICE=/dev/vg1/asu106 DEVICE=/dev/vg1/asu107 DEVICE=/dev/vg1/asu108 DEVICE=/dev/vg1/asu109 DEVICE=/dev/vg1/asu110 DEVICE=/dev/vg1/asu111 DEVICE=/dev/vg1/asu112 DEVICE=/dev/vg1/asu113 DEVICE=/dev/vg1/asu114 DEVICE=/dev/vg1/asu115 DEVICE=/dev/vg1/asu116 DEVICE=/dev/vg1/asu117 DEVICE=/dev/vg1/asu118 -- ASU=2 OFFSET=0

```
SIZE=0
DEVICE=/dev/vg1/asu201
DEVICE=/dev/vg1/asu202
DEVICE=/dev/vg1/asu203
DEVICE=/dev/vg1/asu204
DEVICE=/dev/vg1/asu205
DEVICE=/dev/vg1/asu206
DEVICE=/dev/vg1/asu207
DEVICE=/dev/vg1/asu208
DEVICE=/dev/vg1/asu209
DEVICE=/dev/vg1/asu210
DEVICE=/dev/vg1/asu211
DEVICE=/dev/vg1/asu212
DEVICE=/dev/vg1/asu213
DEVICE=/dev/vg1/asu214
DEVICE=/dev/vg1/asu215
DEVICE=/dev/vg1/asu216
```
Huawei OceanStor 18800F V5

```
DEVICE=/dev/vg1/asu217
DEVICE=/dev/vg1/asu218
-ASU=3
OFFSET=0
SIZE=0
DEVICE=/dev/vg1/asu301
DEVICE=/dev/vg1/asu302
```
#### *full\_run.sh*

```
#!/bin/sh
expect shstorage.tcl > profile1_storage.log
date > profile1_volume.log
lvdisplay >> profile1_volume.log
date >> profile1 volume.log
```

```
spc1 -run SPC1_INIT -iops 36000 -storage slave_asu.asu -output 
  ~/newtool/spc1_INIT_36k_iops -master 28host.HST
spc1 -run SPC1 VERIFY -iops 1000 -storage slave_asu.asu -output
  ~/newtool/spc1_VERIFY1_1000_iops
spc1 -run SPC1_METRICS -iops 6000200 -storage slave_asu.asu -output 
  ~/newtool/spc1_METRICS_6000k_iops -master 28host.HST
spc1 -run SPCI VERIFY -iops 1000 -storage slave asu.asu -output
  ~/newtool/spc1_VERIFY2_1000_iops
spc1 -run SPC1_PERSIST_1 -iops 600000 -storage slave_asu.asu -output 
  ~/newtool/spc1_PERSIST_600k_iops -master 28host.HST
echo "Power cycle TSC, then Enter to continue"
read
expect shstorage.tcl > profile2_storage.log
date > profile2_volume.log
lvdisplay >> profile2_volume.log
date >> profile2 volume.log
spc1 -run SPC1 PERSIST 2 -iops 600000 -storage slave_asu.asu -output
   ~/newtool/spc1_PERSIST_600k_iops -master 28host.HST
```